# *VERSION RELEASE NOTES ENTERPRISE X*

*Grace Thomson*

*Entire Software | Level 1, 290 Frankston-Flinders Rd, Frankston South*

### **Table of Contents**

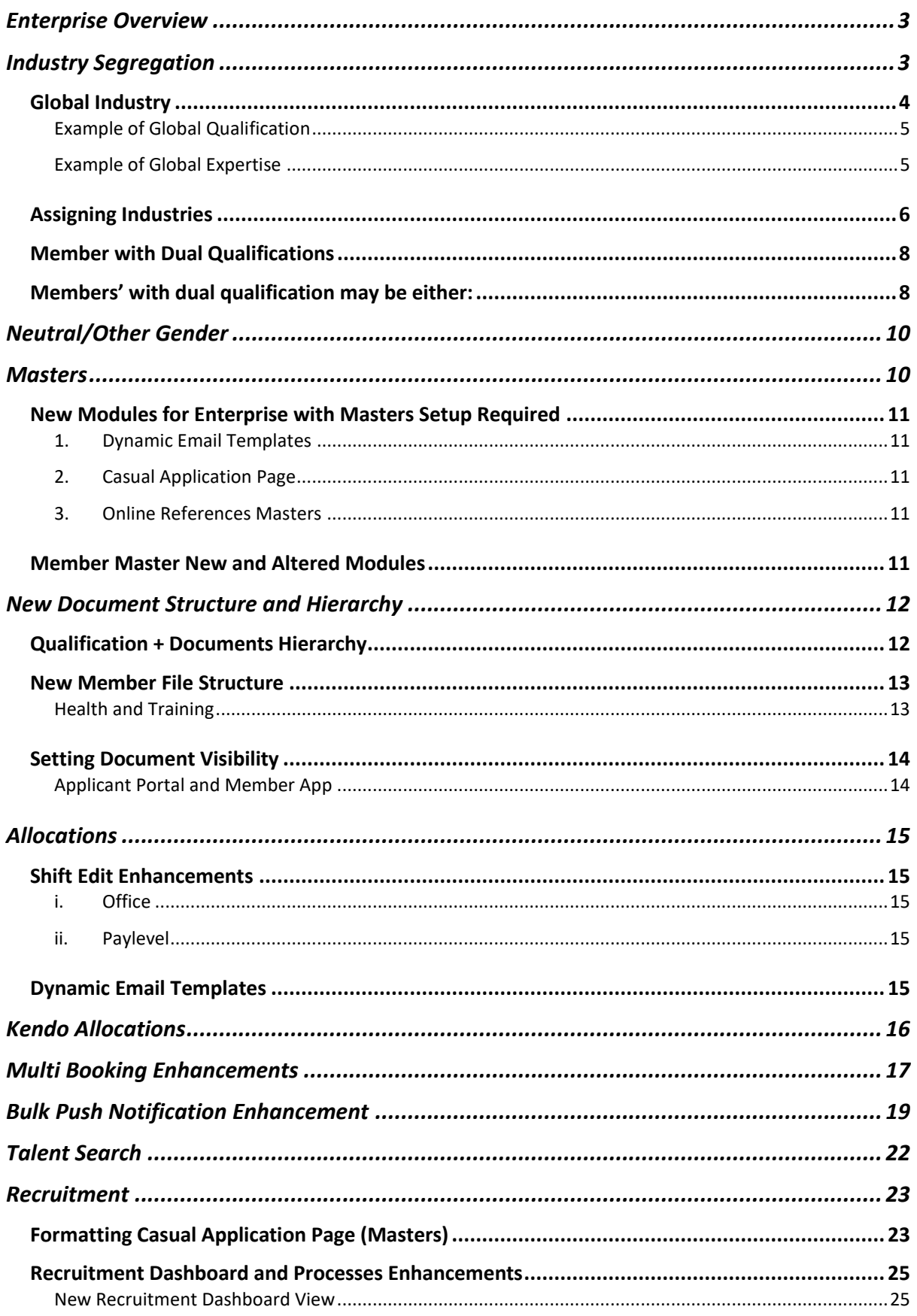

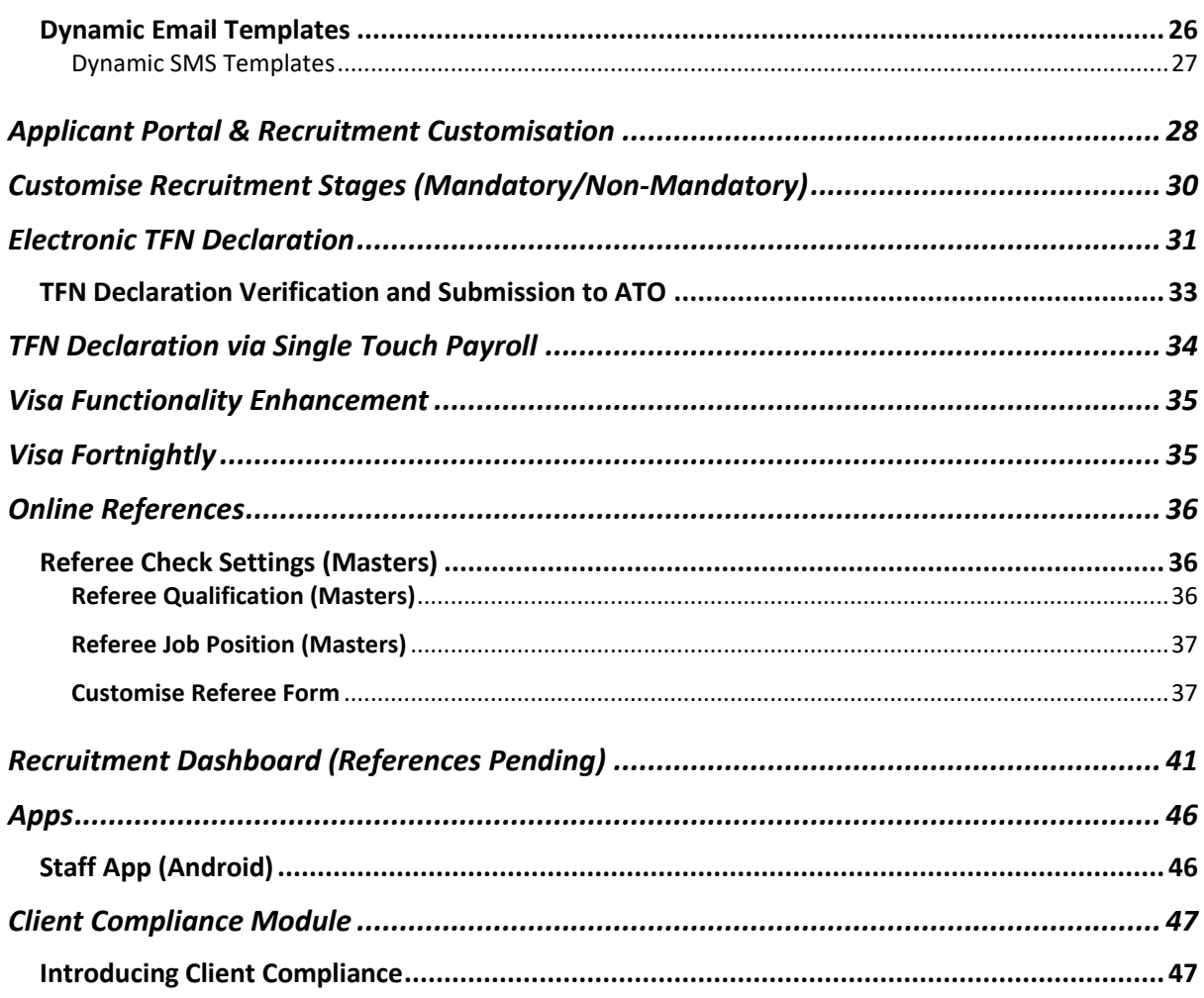

#### <span id="page-3-0"></span>**Enterprise Overview**

Enterprise has been developed by Entire to allow greater customisation, dynamic content and ease of user functionality than ever before. From the very first application page to finance, the system has been coded for more relevant content and effective data processing.

The three key themes throughout Enterprise are

- **1.** End to end segregation of data from initial application through to finance.
- **2.** Centralised file structure
- **3.** Dynamic content

The purpose of all of these changes incorporate the fundamental difference in Enterprise is the ability to create broad v.s. specific requirements.

To achieve this, Entire have introduced a new hierarchy structure for industry and qualifications. This outlined in detail in the following pages new structure is outlined below and indicates the system has been restructured, and how this now enables the recruitment process to be defined per industry and qualification of the applicant.

### <span id="page-3-1"></span>Industry Segregation

Enterprise introduces a new structure for all data in the system, aimed to streamline applicant, members and client databases within the system.

#### **Previous Functionality**

Industry has been used to categorise applicants', members' and clients', however it has not had an impact on the system at a database level.

#### **New Functionality**

All applicant, member and client data will be segregated by a hierarchy, beginning at Industry Level. This may be further specified into qualification, documents, expertise and sub expertise.

In the example shown below, the system has four active industries:

- 1. Health
- 2. Hospitality
- 3. Construction
- 4. Global

By default Enterprise will have a minimum of two active industries; a company specific industry and 'Global'.

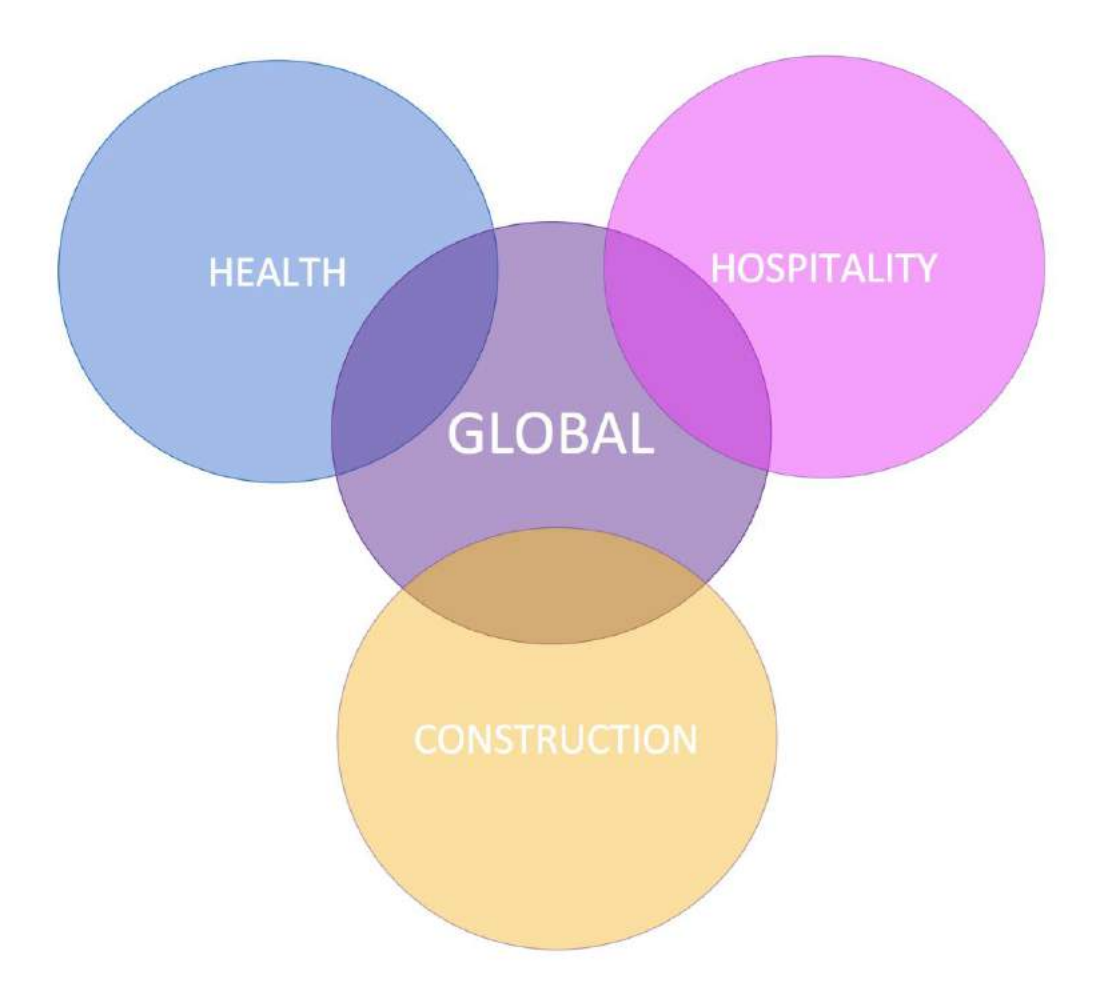

#### <span id="page-4-0"></span>**Global Industry**

- Global is the default Industry applied when an industry isn't specified.
- Any area of the system an industry can be nominated, and an Industry is *not* assigned - this will be automatically categorised as 'Global'.
- If an item is 'global' it will be accessible/applicable regardless of industry selected

#### <span id="page-5-0"></span>Example of Global Qualification

The same qualification is applicable across MULTIPLE industries

#### <span id="page-5-1"></span>Example of Global Expertise

Expertise Applies to ALL qualifications

#### **Diagram of Global and Industry Specific Hierarchy**

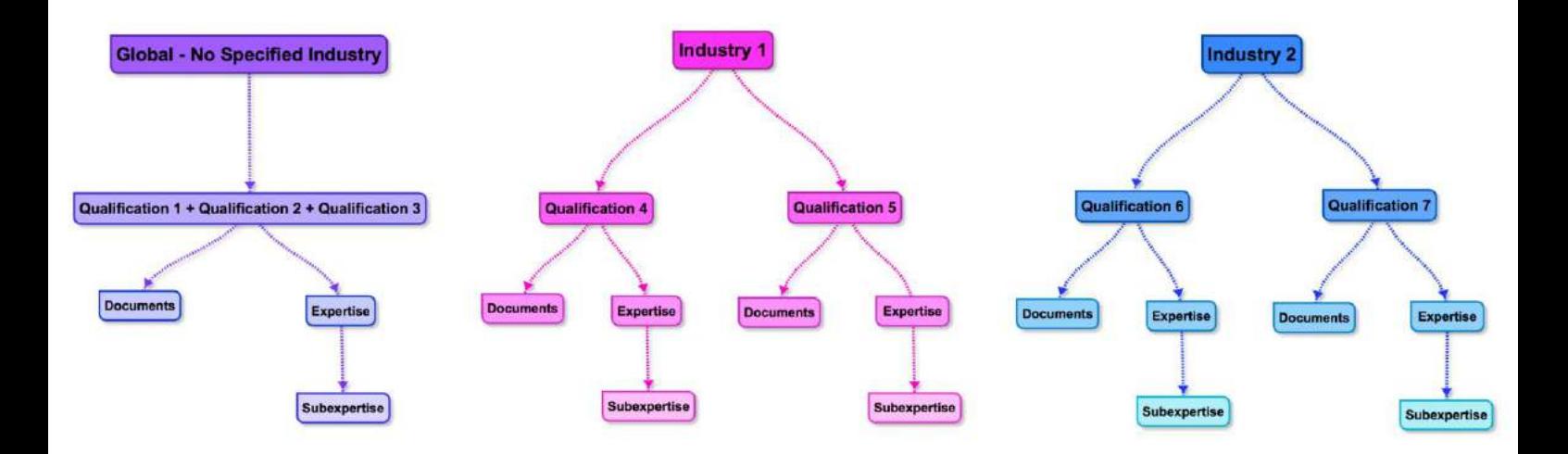

#### **Benefit of this Feature**

#### **Recruitment**

■ If attached to a specific industry, documentation and expertise's considered specific to that qualification will be linked so that when progressing through applicant portal/recruitment process it is transparent what applicant has outstanding to complete or provide.

#### **Allocations**

■ Only qualifications and expertises' applicable to the Industry the client is attached too will appear when entering bookings.

#### <span id="page-6-0"></span>**Assigning Industries**

#### **Previous Functionality**

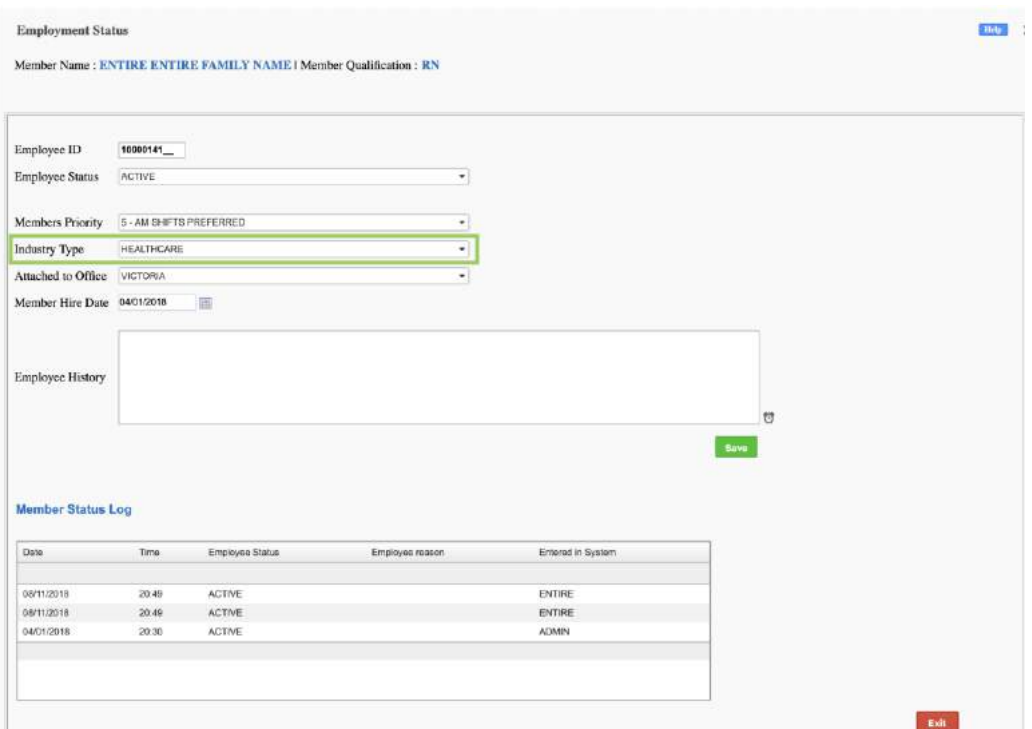

- Members could work across multiple industries regardless of qualifications or expertise.
- A Member's Primary Industry was nominated at time of activation in system under Employment Status (as shown below)

#### **New Functionality**

l

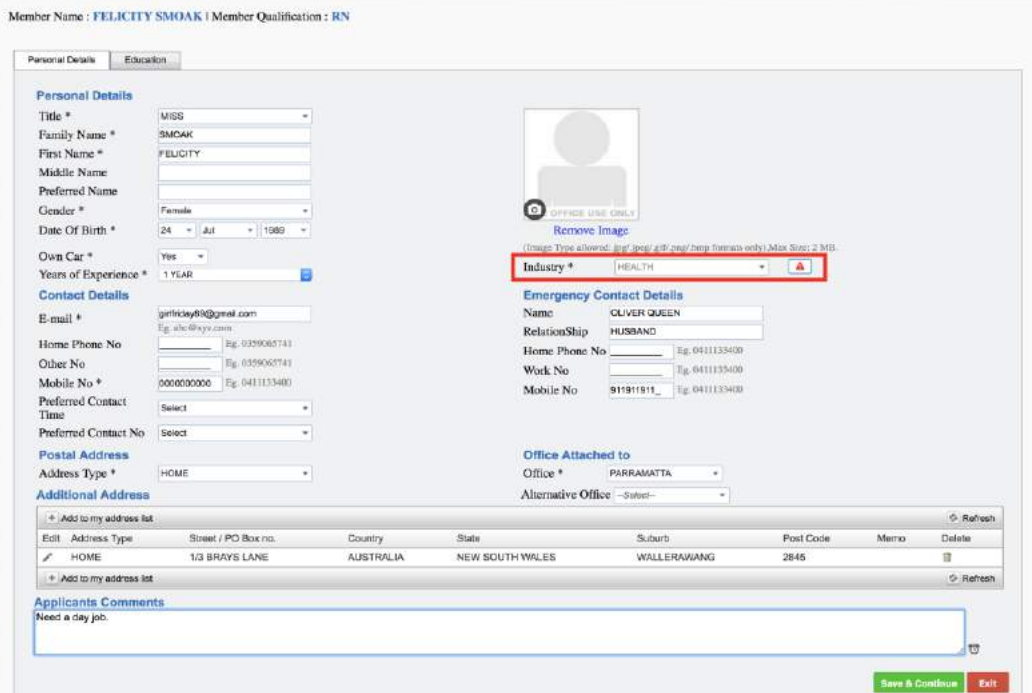

- Members' industry must be selected under Personnel Details before selecting relevant qualification and expertise under Education tab.
- Members' primary industry must correspond to their qualification visual provided below in Dual Qualifications<sup>1</sup>.

<sup>&</sup>lt;sup>1</sup>A member can only be linked to global qualifications OR those within their assigned Industry.

#### <span id="page-8-0"></span>**Member with Dual Qualifications**

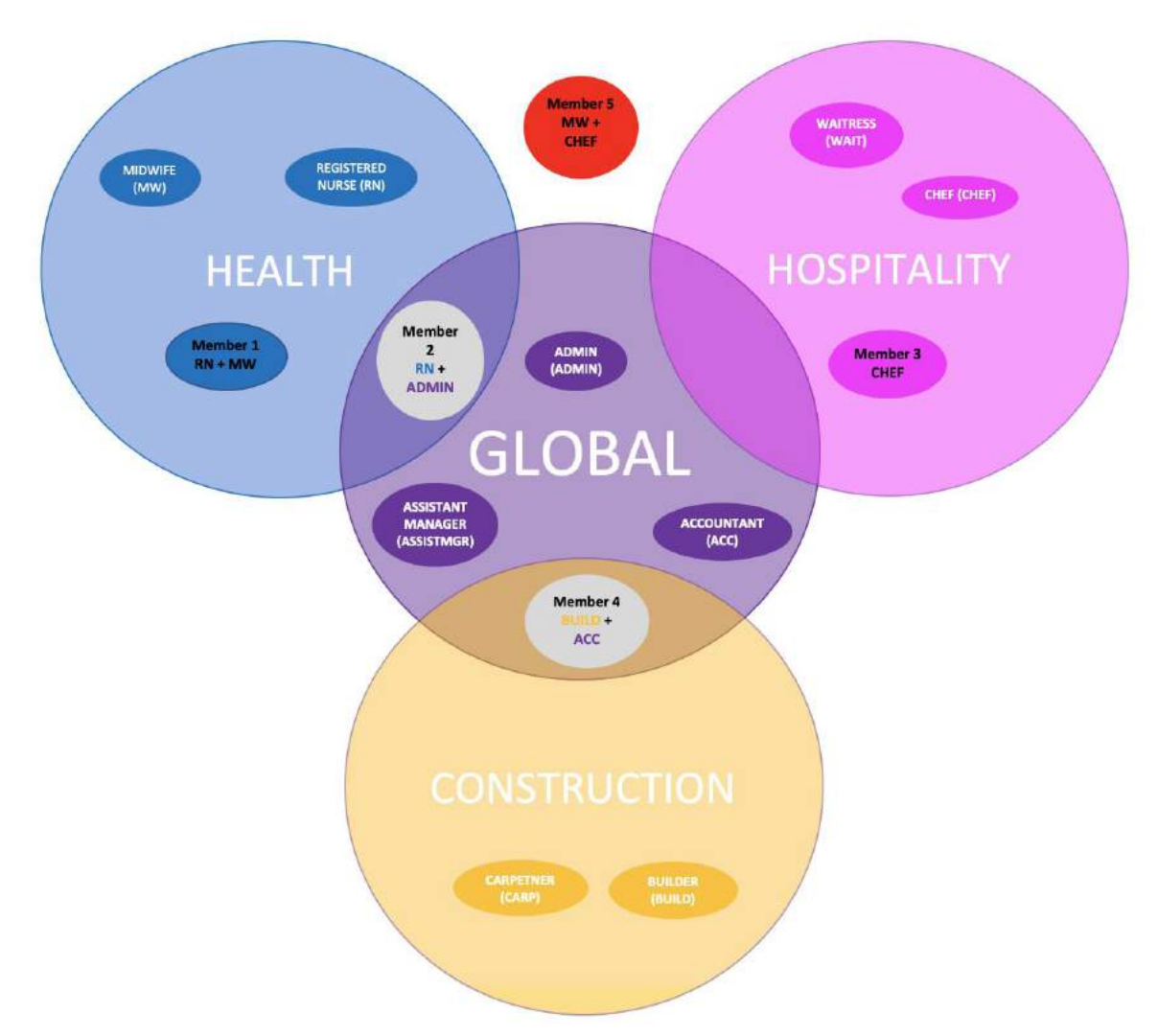

#### <span id="page-8-1"></span>**Members' with dual qualification may be either:**

**1.** Assigned multiple qualifications within the same industry *i.e. Member 1 and Member 3* 

#### **OR**

2. Assigned a combination of ONE Specific Industry and Global Qualification *i.e. Member 2 & Member 4*

*Diagram of Industry and Qualification Interaction*

3. Member cannot be a combination of TWO Specific Industries, as they cannot be correctly saved in the database or retrieved for searches or reporting purposes.

#### i.e. *Member 5*

*Overview of how this structure will alter the functionality of various modules in the system*

#### **i. Casual Application Page**

Applicants can be redirected to industry specific application pages if required, and further customisation is applicable as applicant nominates chosen industry and qualification.

#### **ii. Applicant Portal**

Qualifications, Expertise, Documentation and Hyperlinks will be displayed based on the applicant's industry and qualification.

#### iii. **Member File**

Member can only be nominated for qualification and expertise within their nominated industry. Documents are further segregated into of Health, Training, Compliances and Documentation.

#### **iv. Member App and Portal**

Qualifications, Expertise and Hyperlinks will be displayed based on the member's industry and qualification.

#### **v. Allocations (Quick + Multi Booking)**

Qualification and Expertise options displayed in dropdown list will filter according to industry and qualification selected respectively.

#### **vi. Client Portal**

Qualification, Expertise and hyperlinks options displayed will filter according to industry and qualification of client.

To structure these changes according to company requirements please review the relevant sections in Masters.

### <span id="page-10-0"></span>Neutral/Other Gender

We are pleased to introduce a neutral gender to EntireHR.

- **Recruitment**
	- i. Mx and 'Other' will be available for selection on the casual application page.
- **Allocations**
	- ii. When applicable the icon below will be displayed in gender column the client allocations screen.

### <span id="page-10-1"></span>**Masters**

#### **General Changes to Masters**

To allow easier navigation and customisation by clients, several changes have been made

throughout Masters for Enterprise

**1. Listed in Alphabetical Order and User Friendly Names**

#### **2. Increased Admin Alterations Available**

i. More options may now be altered upon request by Entire Support Team

without requiring a system release to activate the changes.

#### <span id="page-11-0"></span>**New Modules for Enterprise with Masters Setup Required**

- <span id="page-11-1"></span>1. Dynamic Email Templates
- <span id="page-11-2"></span>2. Casual Application Page
- <span id="page-11-3"></span>3. Online References Masters

Below is a visual of the new additions in main masters according to the new modules introduced in Enterprise.

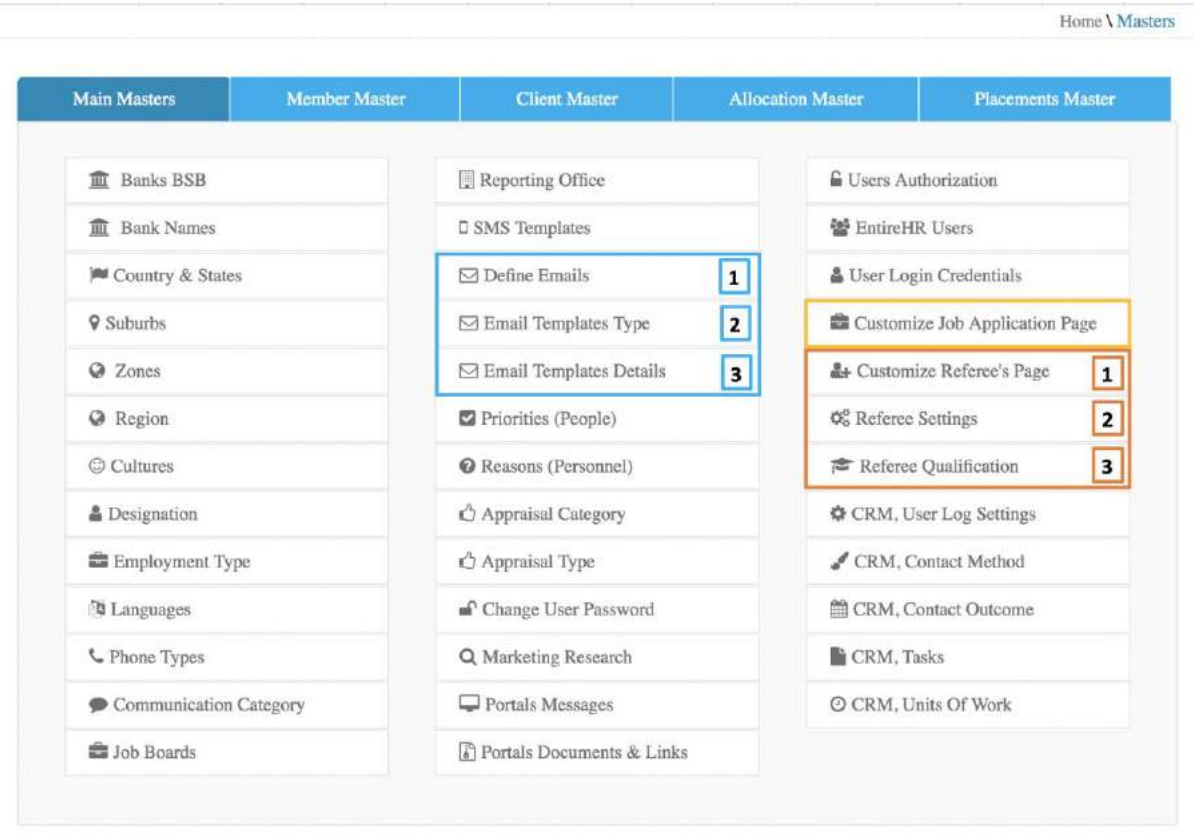

#### <span id="page-11-4"></span>**Member Master New and Altered Modules**

Member Masters has also been updated to reflect the increased adaptability of Enterprise.

Below is a visual of the new and updated sections of member masters according to the new or adapted modules in Enterprise.

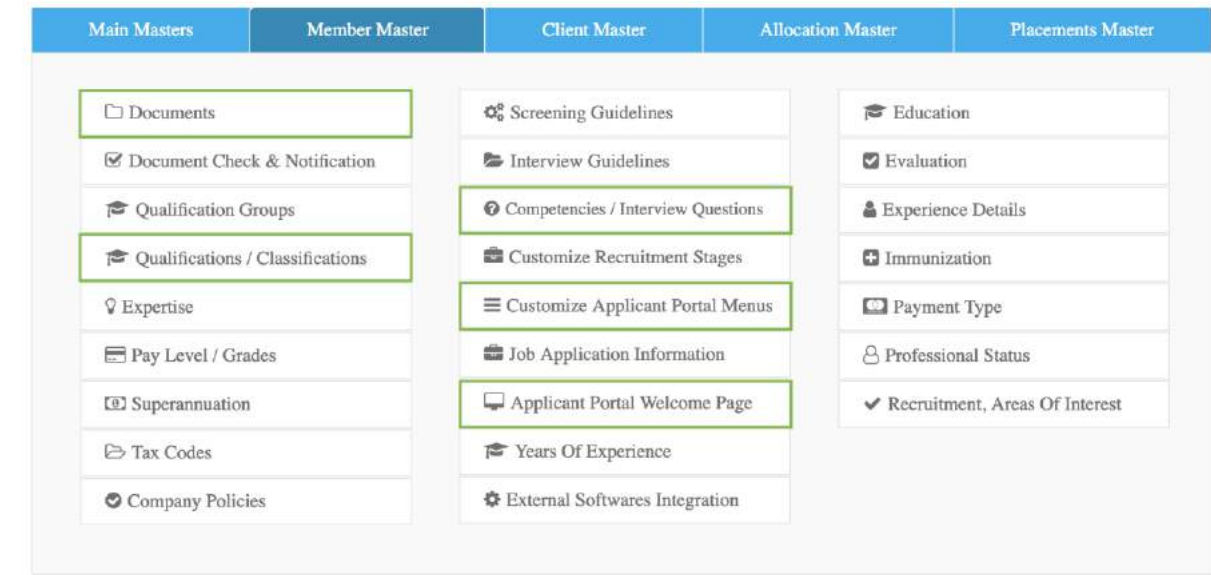

### <span id="page-12-0"></span>New Document Structure and Hierarchy

#### <span id="page-12-1"></span>**Qualification + Documents Hierarchy**

*Pathway: Masters>Member Masters>Qualification/Classification>Select Qualification>* 

*Select + Save Relevant Documents.* 

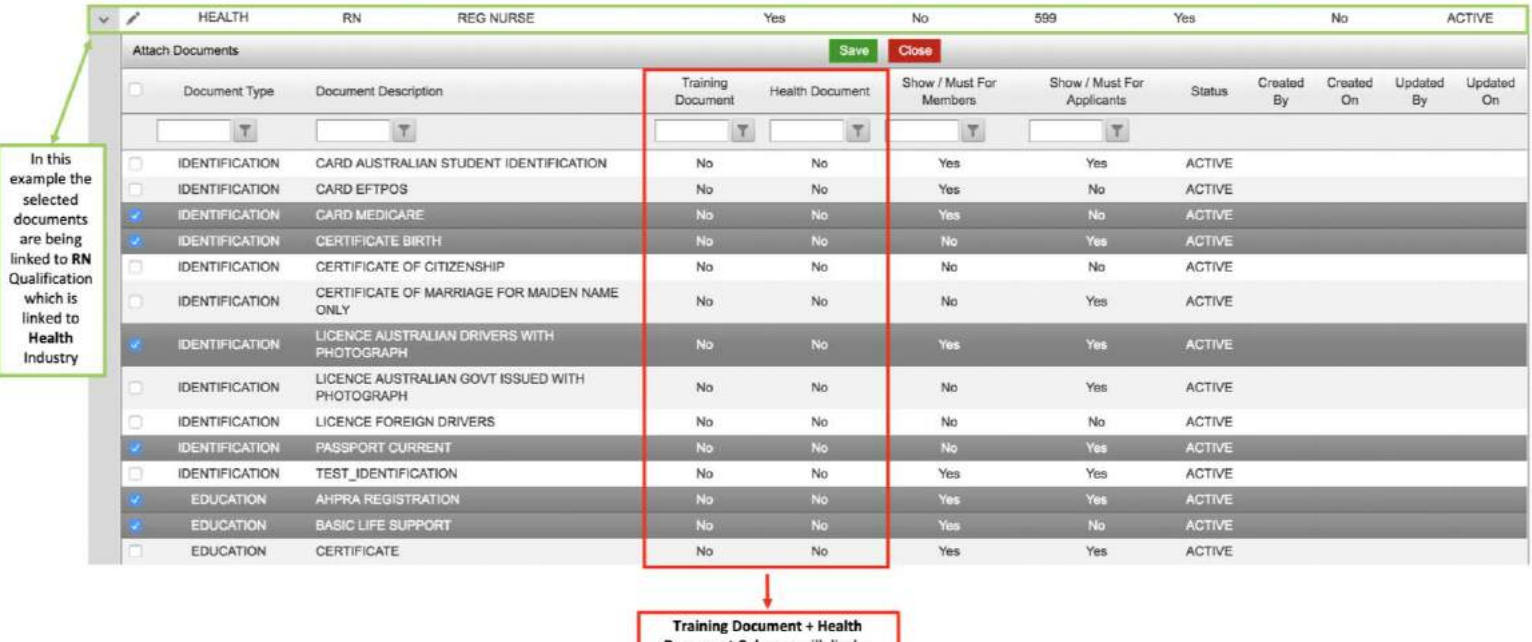

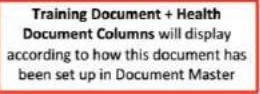

#### **Benefit of this Feature**

This feature will streamline the applicant portal and therefore the recruitment process. The applicant will only be prompted to provide documentation linked to their nominated qualification as 'mandatory' via the applicant portal. Similarly, this will prevent members from providing irrelevant documentation.

#### **Entire Recommend**

Entire recommend linking all documents which company guidelines indicate applicant may be required to provide prior to progressing to interview.

#### **Important to Note:**

#### **1. This should not be used for Client Compliances**

Documentation which is required by the client (training/record of acknowledgement/documentation required prior to attending a shift etc.)

#### **This will restrict what internal staff can attach and view in member file**.

Only documents which are linked to that qualification will be displayed and can be attached to members file.

#### <span id="page-13-0"></span>**New Member File Structure**

<span id="page-13-1"></span>Health and Training

The framework of documents has been adapted to provide greater clarity in members' files,

documentation and for reporting purposes.

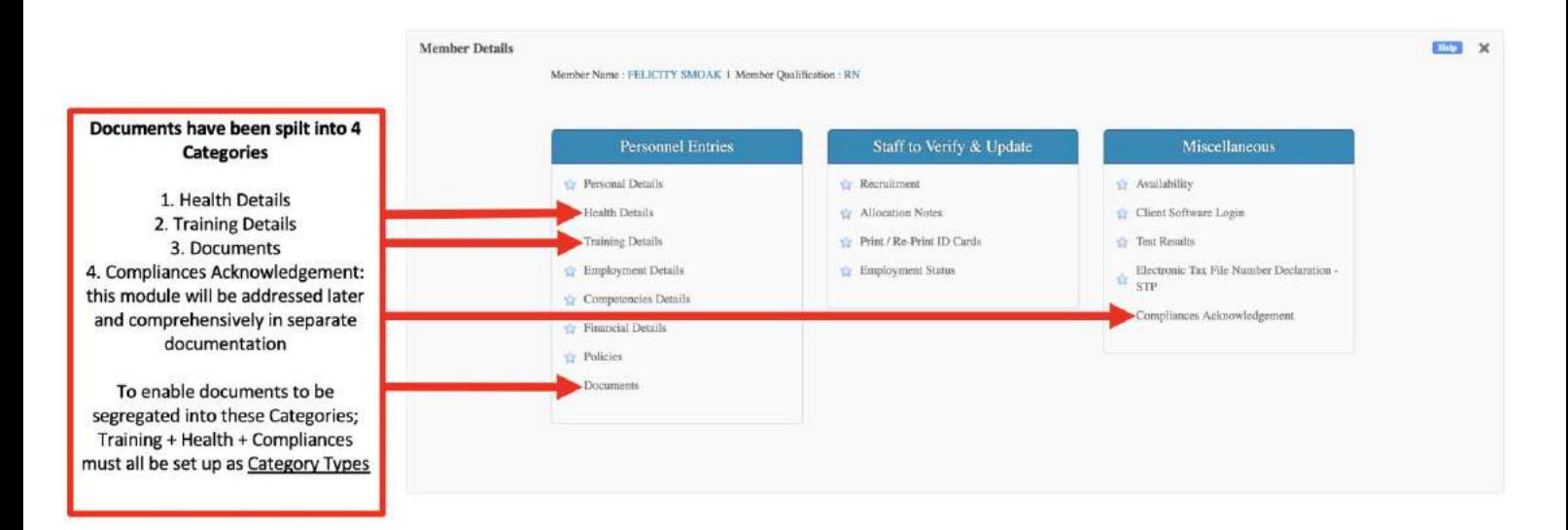

Accordingly, existing and new documentation must be set up in Masters according to the

instructions below to allow this structure to be utilised.

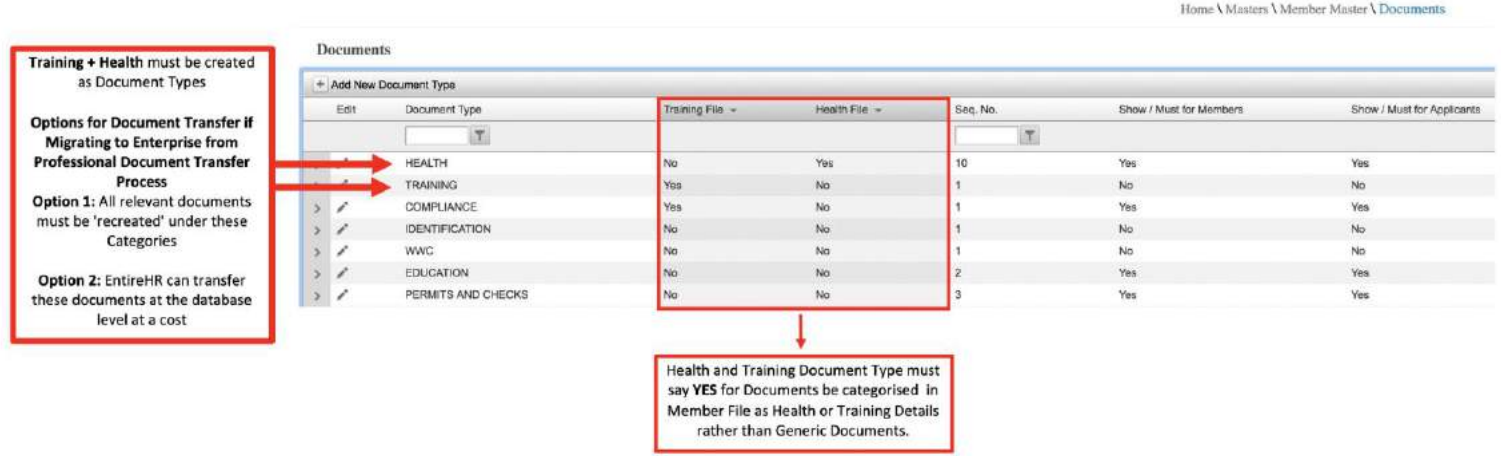

*Pathway: Masters>Member Masters>Documents*

#### <span id="page-14-0"></span>**Setting Document Visibility<sup>2</sup>**

l

#### <span id="page-14-1"></span>Applicant Portal and Member App

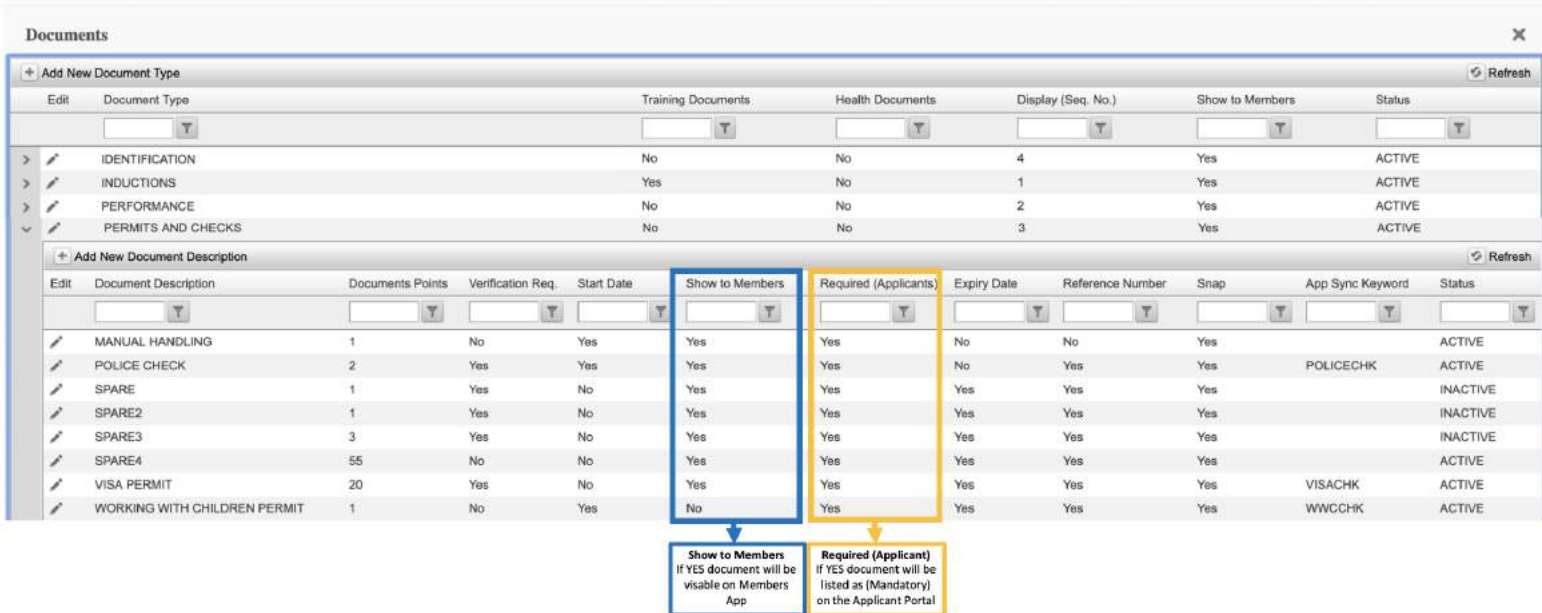

<sup>2</sup> Document MUST be attached to qualification for these settings to be applicable

### <span id="page-15-0"></span>Allocations

#### <span id="page-15-1"></span>**Shift Edit Enhancements**

- <span id="page-15-2"></span>i. Office
- <span id="page-15-3"></span>ii. Paylevel

#### <span id="page-15-4"></span>**Dynamic Email Templates**

*Pathway>Shift Status*

#### **New Functionality**

Enterprise allows dynamic email templates in all areas of the system.

#### **Features of Dynamic Emails Templates include**

- 1. Ability to **Define** the Email Address Applicant or Member **Receive Emails' From**
- 2. Ability to **Define** whether an Applicant or Member can Reply to Email Templat
- 3. If Email Response is 'ON'; ability to **define one or more return Email Address's**
- 4. Ability to Preview and Edit Email Template Prior to Sending
- 5. Ability to Select/Unselect Preset Options in Template
- 6. Ability to Include Shifts Fields/Details (finance notes, booking notes etc)
- 7. All Emails are now logged CRM<sup>3</sup> by default unless 'Create Log' is Unchecked**.**

l

<sup>&</sup>lt;sup>3</sup> provided this module is included in your EntireHR subscription

### <span id="page-16-0"></span>Kendo Allocations

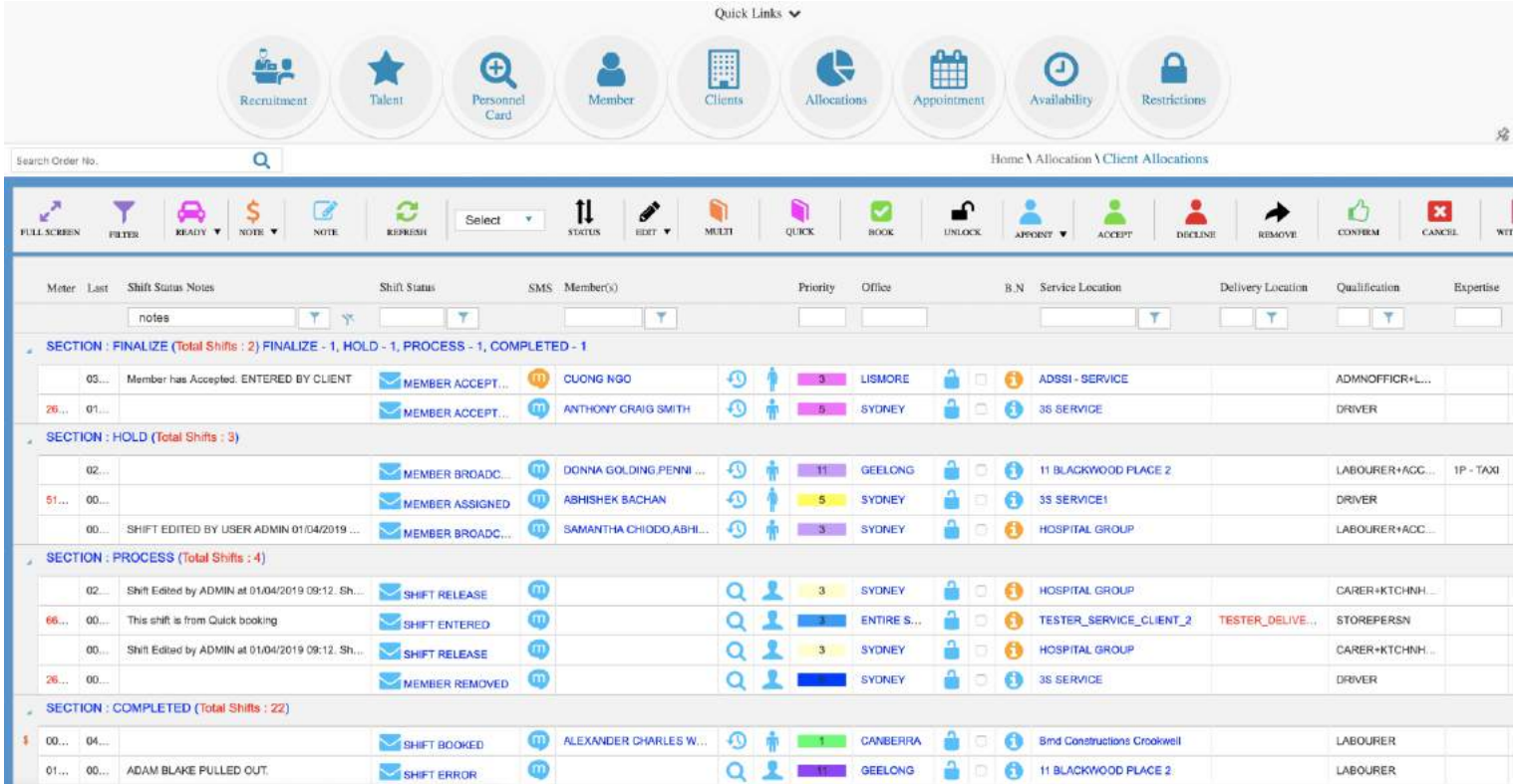

A new refreshed look on the Classic Allocations in both format and functionality. Classic Allocations has been recoded from it's foundations, using the latest technology available. This has enabled us to turbocharge the processing speed of allocations and minimize the reliance on individual internet connections. Kendo Allocations introduces brand new functionality, in the form of superspeed processing of bookings and new icons.

#### **Benefits of this Feature**

#### **1. Streamlined for Speed**

- All the display changes, from the updated icons to the adapted filter fields, has been designed to minimize the processing time required.
- Kendo Allocations has increased the speed and efficiency of the system so much, we were able to remove the speed icon entirely!

#### **2. User Friendly Functionality**

▪ **Up to 1,500 Bookings Displayed on One Page**

- i. Users will be able to expand the number of bookings per page up to 1,500 - a considerable difference to the system capacity currently.
- Regardless of number of bookings displayed, there are no delays when adding quick filters - with results appearing instantaneously.

#### **3. Decluttered Display**

▪ **Extraneous Icons have been Removed**

4 i. AVAIL Accessible from in 3 other locations in Client Allocations (Availability Bubble, Member Contact Card and Right Click Options respectively); enabling us to remove this icon.

ii. SPEED Removed as no longer required.

### <span id="page-17-0"></span>Multi Booking Enhancements

Available on Staff Portal & Professional App

**PA** 

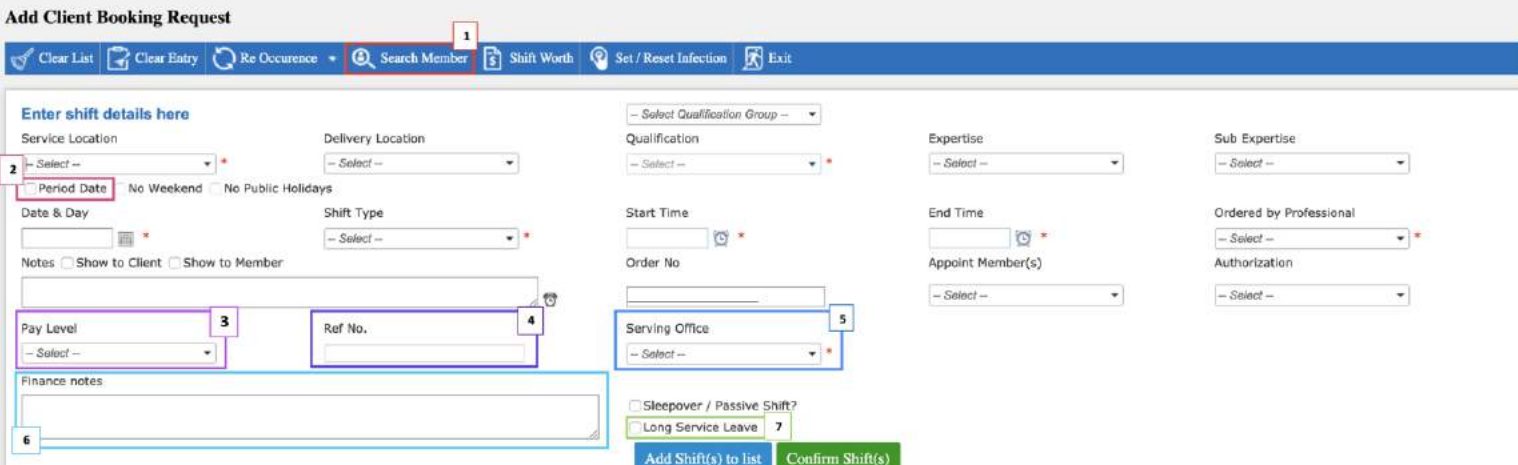

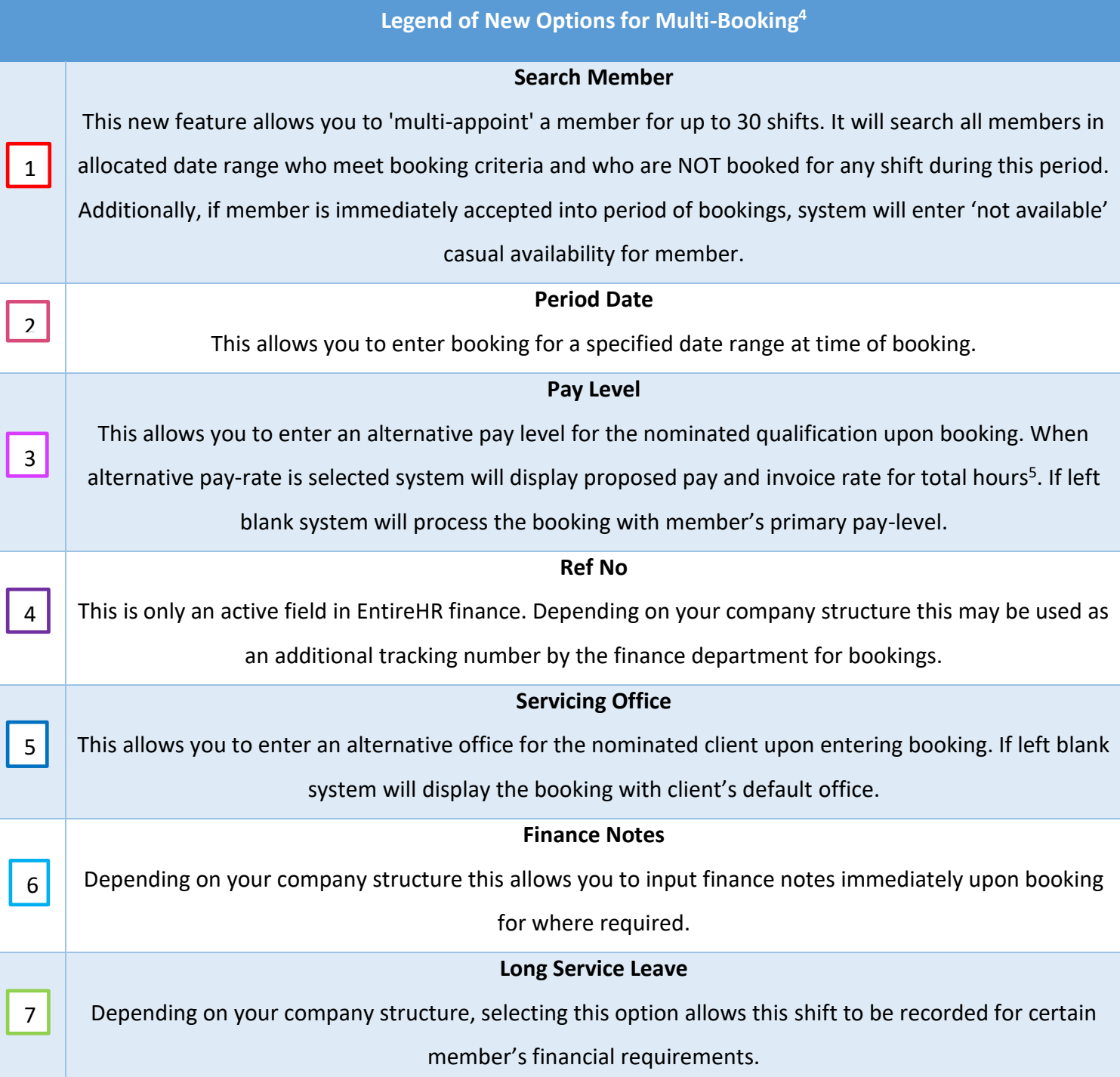

 $\overline{a}$ 

*<sup>4</sup>Please note: any of the below options when selected will override the relevant client or member defaults <sup>5</sup> Note: if Shift Worth is active for client's online permissions; a complete overview will be provided to members, including break deductions, expertise rates and allowances.*

#### **Important to Note**

- i. Only **30 bookings or less** may be entered using 'Add Shift to List' This restriction has been enforced due to reported issues when the system became overloaded from bulk bookings exceeding this amount<sup>6</sup>.
- ii. Duplicate Shift and Booking Ratio have been introduced to minimise the impact of this restriction<sup>7</sup>.

### <span id="page-19-0"></span>Bulk Push Notification Enhancement

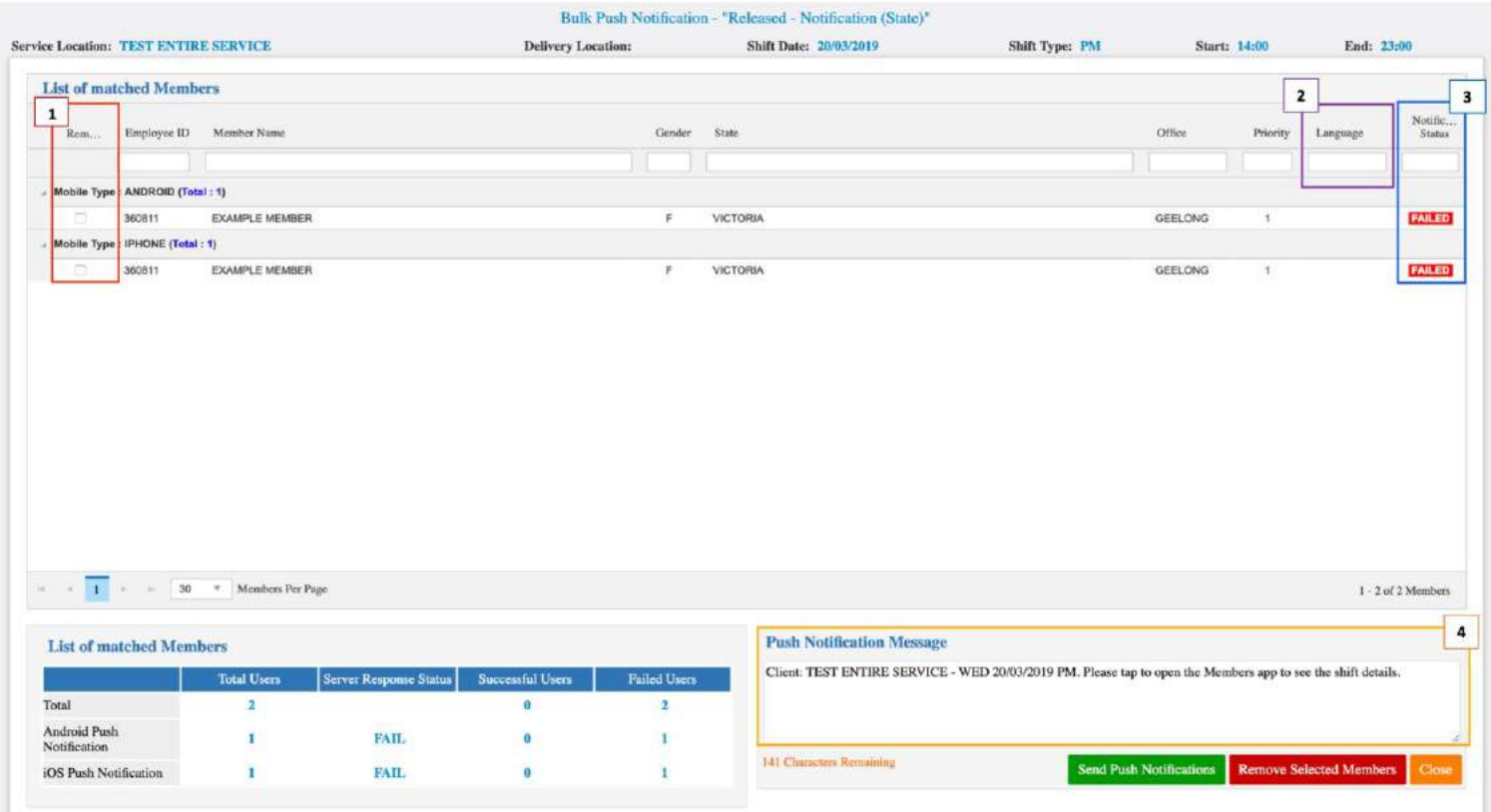

#### **Previous Functionality**

 $\overline{a}$ 

Previously selecting *Released Shift – Send Notification* option sent a generic push

notification message which sent one-by-one - in alphabetical order.

<sup>6</sup> *This does not apply if directly entering booking; using Confirm Shift instead of Add Shift to List*

<sup>7</sup> *Details on these features and functionality are available via EntireHR Support Website in Version 8.10 - Release Notes*

This would delay booking staff due to size of notification list and was a extremely time consuming process of each push notification sent individually.

#### **New Functionality**

System picks up customised/dynamic text and sends all messages out to complete list of members **at once**.

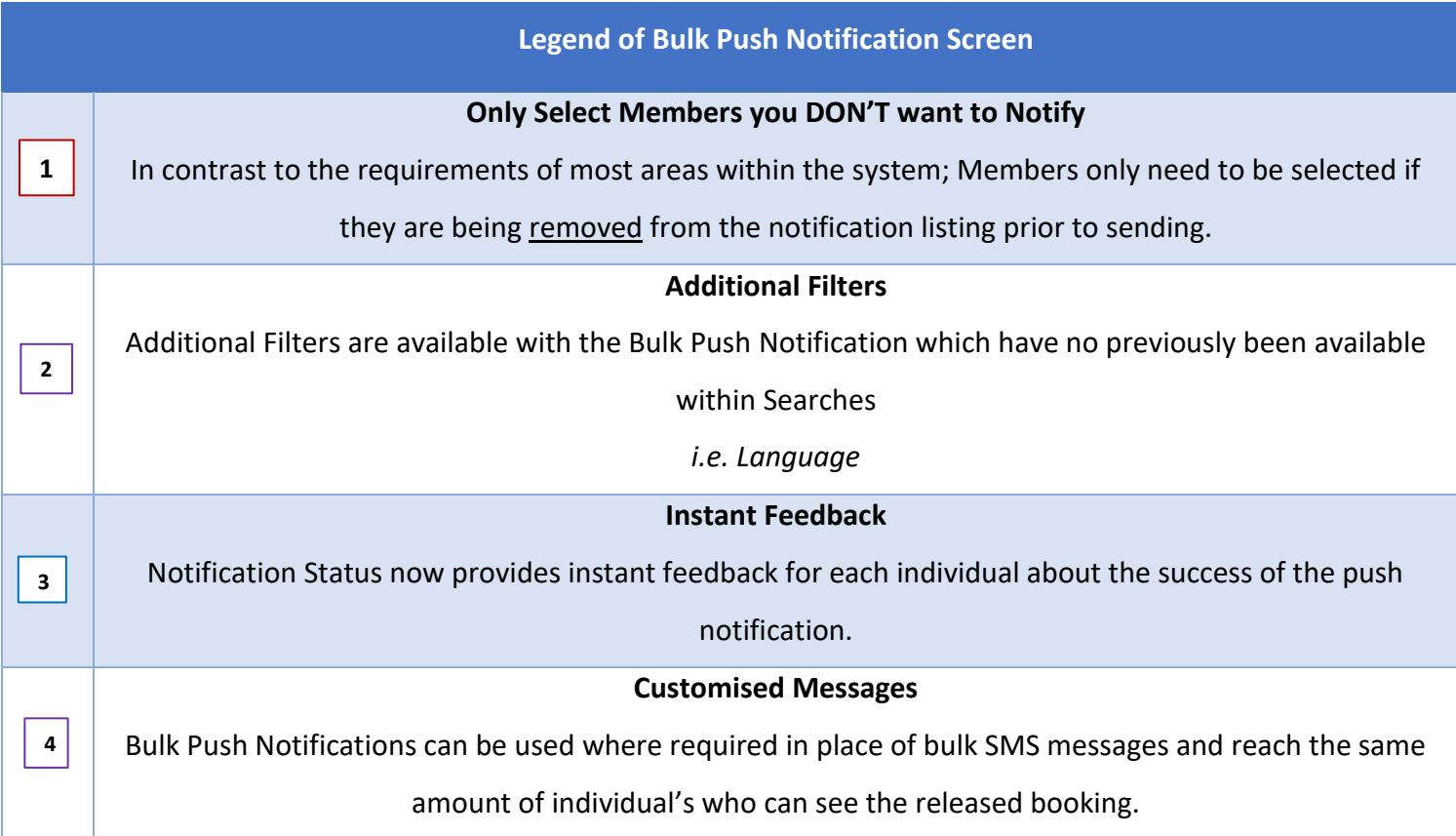

#### **Benefits of this Feature:**

**Speed**

- Bulk push notification process will not place high data processing requirements on the system.
- No more spinning wheels! The System will not 'freeze' the screen while it is processing as the process is completed within 1 second (instead of  $2 - 5$ ) minutes).

Last Updated June 21<sup>st</sup> 2019 **20** 

#### **Important to Note:**

#### **Push Notification Criteria Still Applies**

■ This push notification will apply the same criteria as any other released shift<sup>8</sup>.

#### **Members must Delete & Re-install App Post Upgrade**

■ Following the upgrade, to receive push notifications, members must have the latest version of the app installed

#### **Member Details Report Enhancement**

*Report Pathway: Reports>Member Reports>Member Detail Report*

Previously exporting member details report exported all possible member fields regardless of the filters applied in EntireHR.

This has now been adjusted so that when selecting *Export Members Report to Excel*; this report will export according to the filters selected.

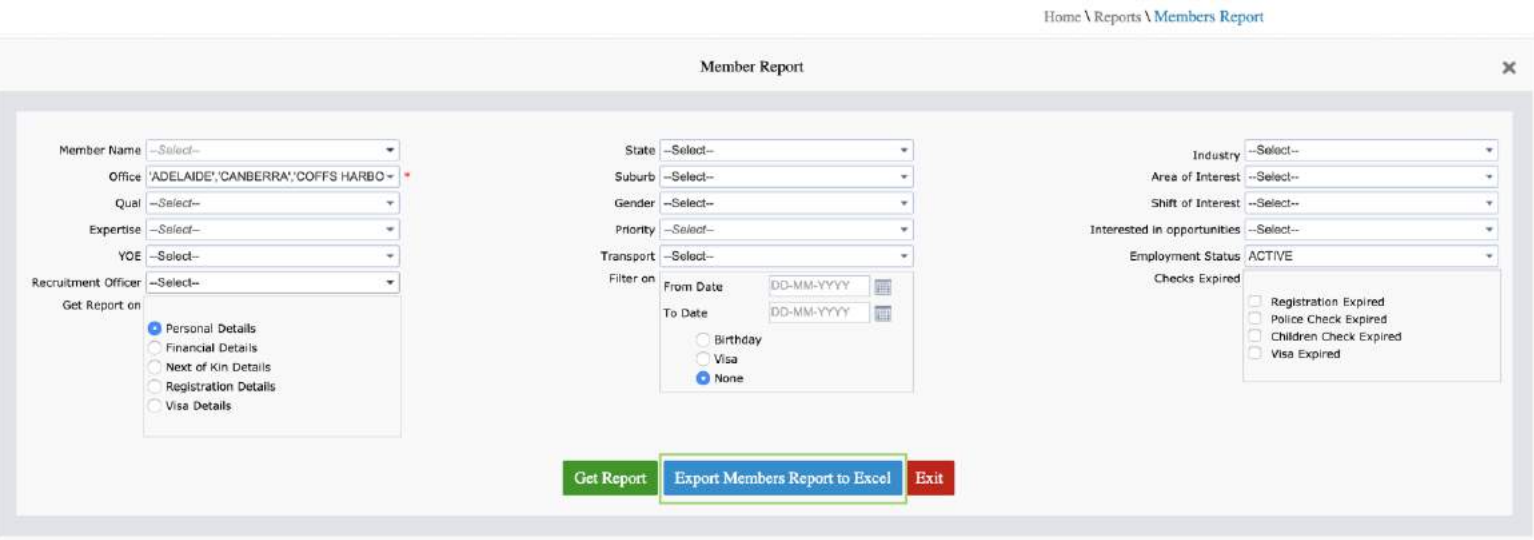

l

<sup>8</sup> See EntireHR's help site for this criterion

### <span id="page-22-0"></span>Talent Search

Talent search combines all of the best features of contact member and personnel card

searching capabilities and rolls them into one comprehensive search!

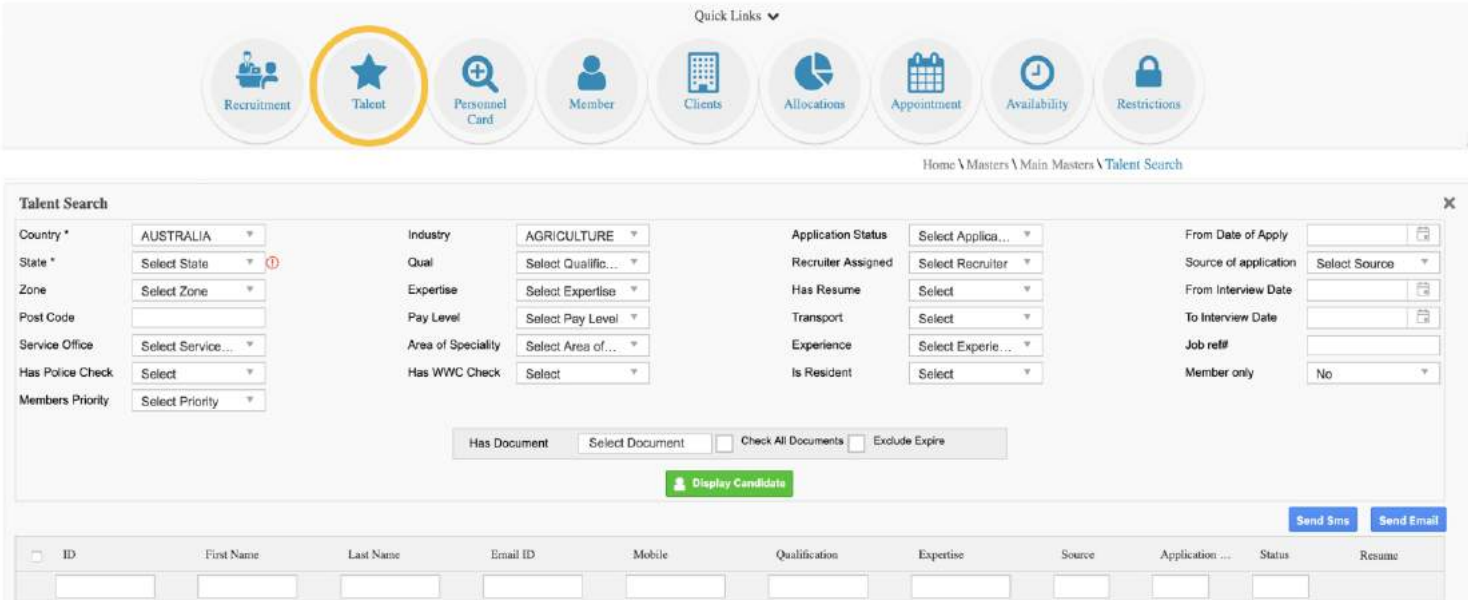

The talent search utilises the same coding within Kendo Allocations that has enabled us to super charge allocations processing speeds.

This design enables users to search for any kind of 'Talent' (which can be as specific as a certain document on file) across the entirety of EntireHR database – from new applicants to inactive members and anyone in-between *in seconds*.

### <span id="page-23-0"></span>Recruitment

#### <span id="page-23-1"></span>**Formatting Casual Application Page (Masters)**

*Pathway: Masters>Main Masters>Customise Job Application Page*

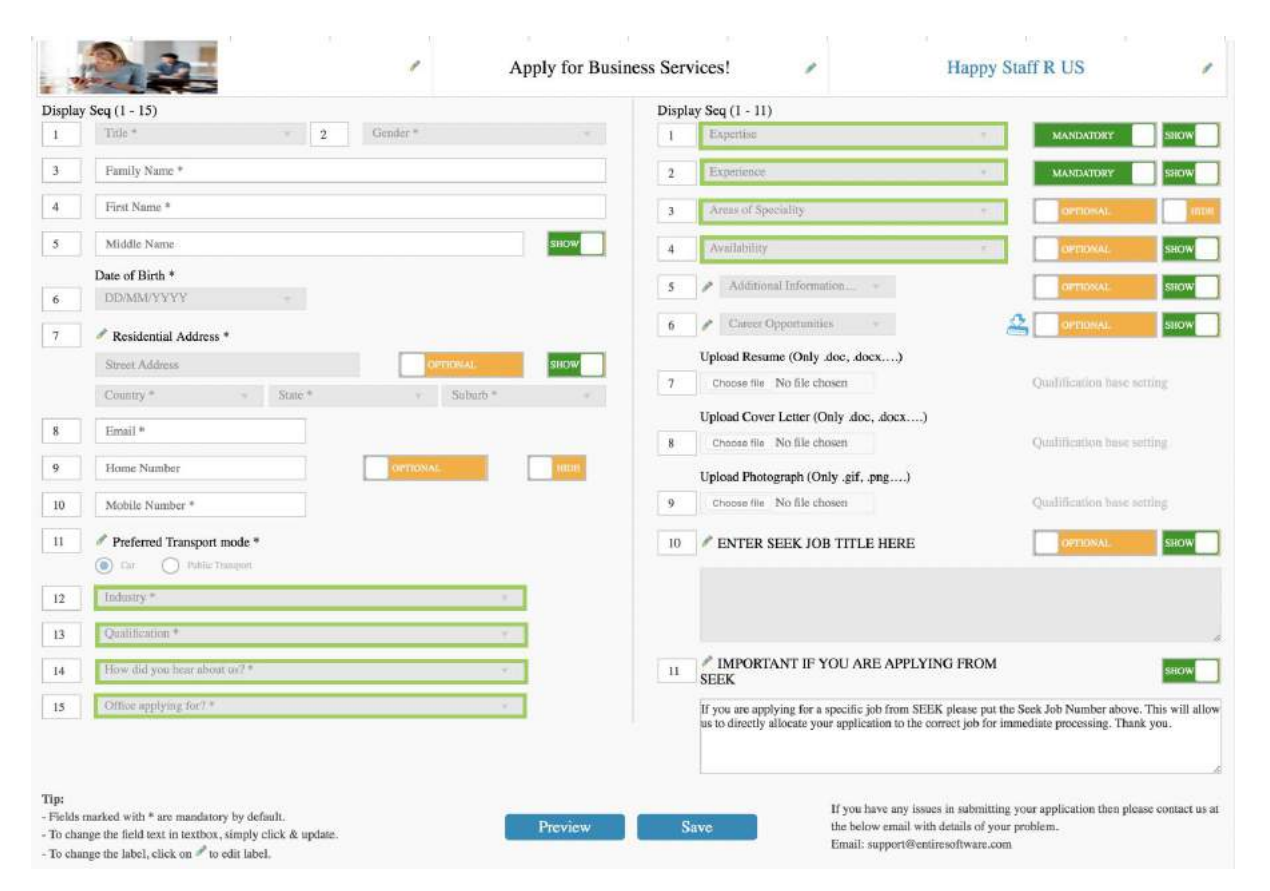

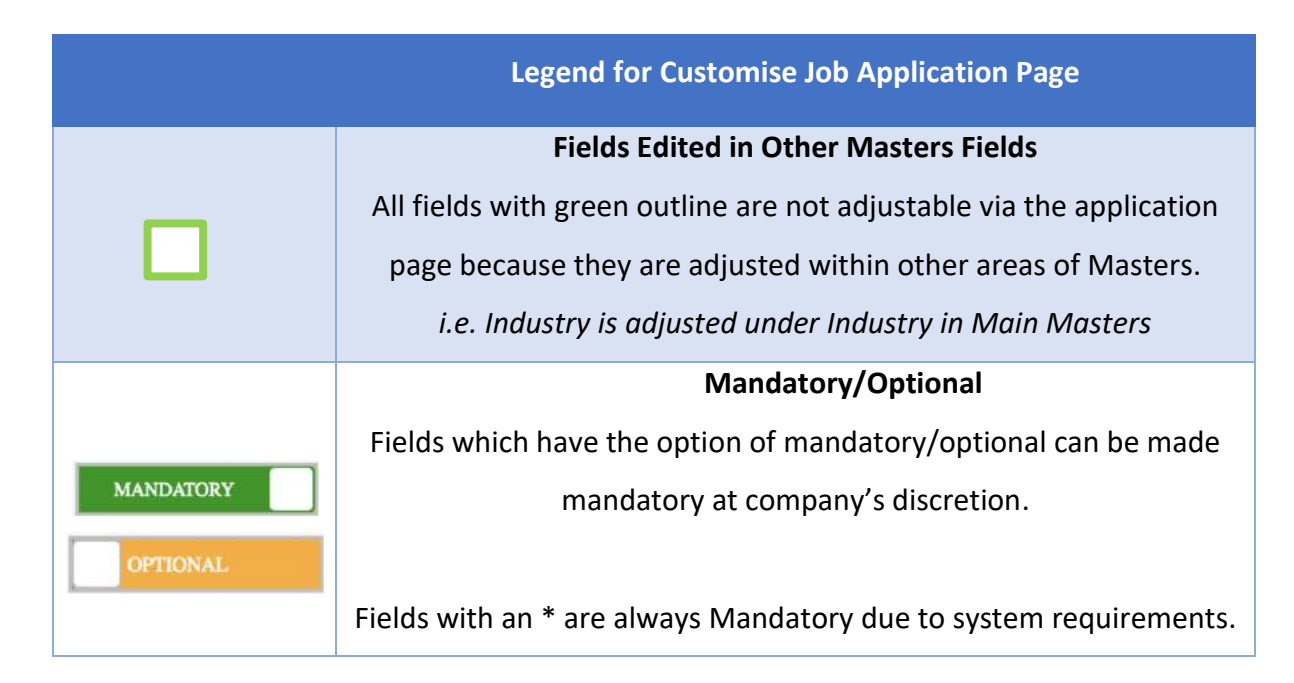

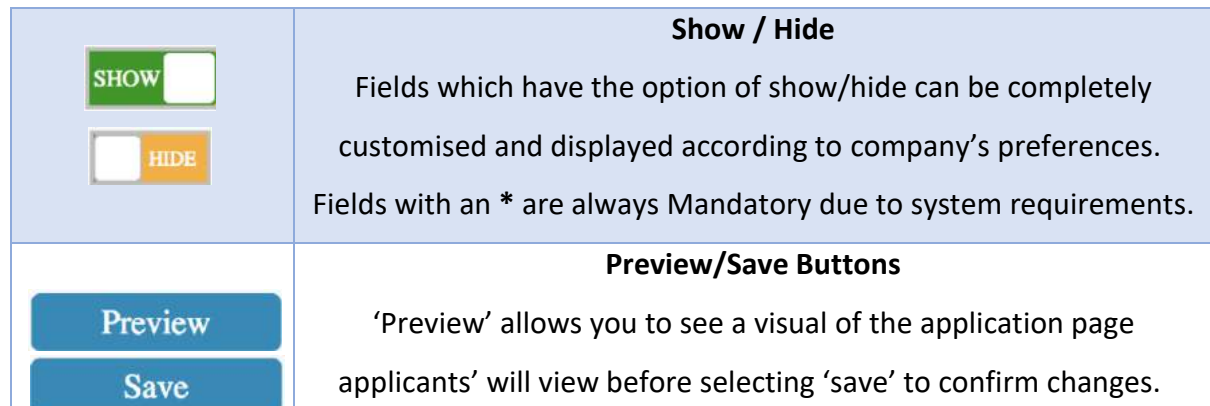

#### **Important to Note:**

l

- **E** If setting up the Casual Application Page by Industry is of interest, please enquire further with EntireHR as additional links may need to be generated and incorporated into your EntireHR setup.
- Mandatory/Optional and Show/Hide Functionality can only be applied if setting up industry specific Casual Applications Page<sup>9</sup>.

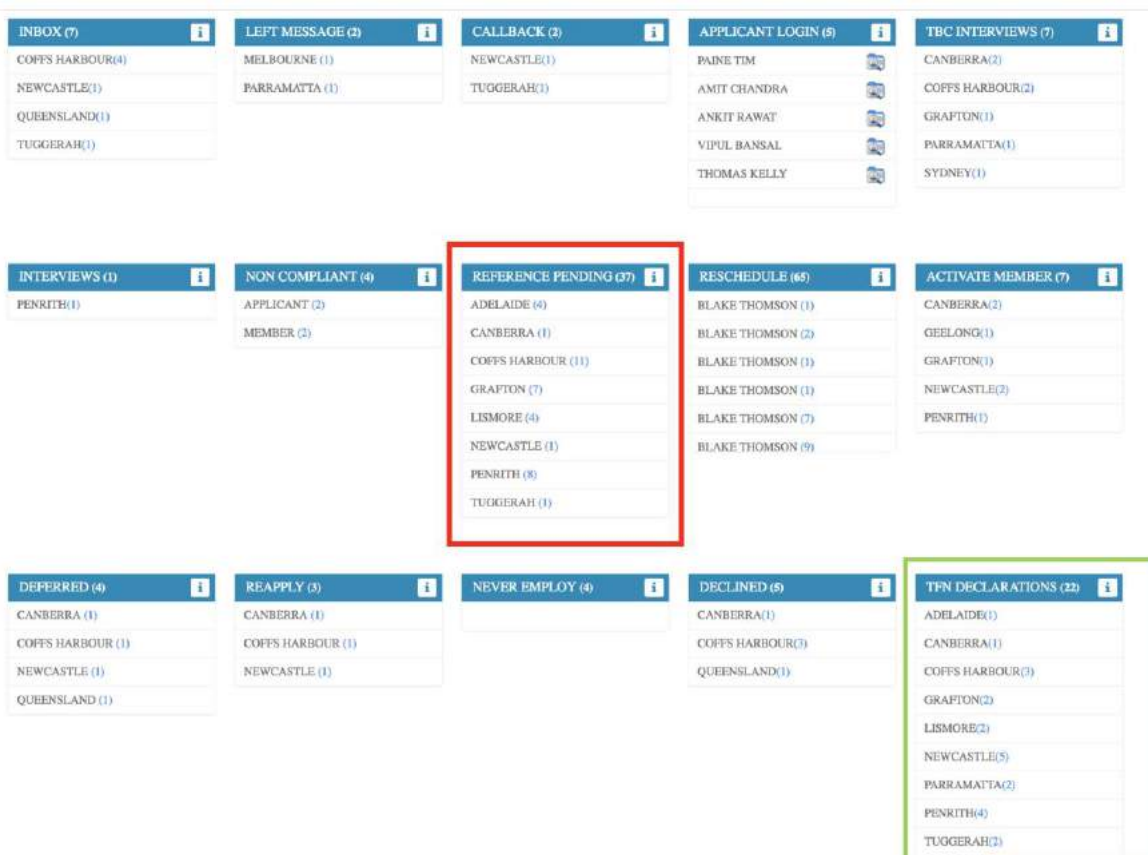

#### <span id="page-25-0"></span>**Recruitment Dashboard and Processes Enhancements**

<span id="page-25-1"></span>New Recruitment Dashboard View

The new dashboard includes the integration of two brand new modules with the latest coding and completely dynamic functionality.

These two sections of the dashboard introduce **members references and TFN declarations if applicable.** This allows for applicants to 'progress' through the recruitment process and commence working while they have outstanding references or TFN declarations as these details will remain on file.

#### **1. References Pending**

This new module will be comprehensively covered under Online References Module

#### **2. TFN Declarations**

This new module will be comprehensively covered within Electronic TFN Declarations and TFN Verification and Submission to ATO

Last Updated June 21<sup>st</sup> 2019 **25** 

#### <span id="page-26-0"></span>**Dynamic Email Templates**

#### **Previous Functionality**

Previously the system sent auto-generated emails according to an applicant's progression through the recruitment dashboard. These were sent unless the 'send email' box was unticked before confirming an applicant's progress.

This was problematic for clients who declined or deferred applicants based on a wide-range of criteria or required transparency and / or records of emails sent to be accessible.

#### **New Functionality**

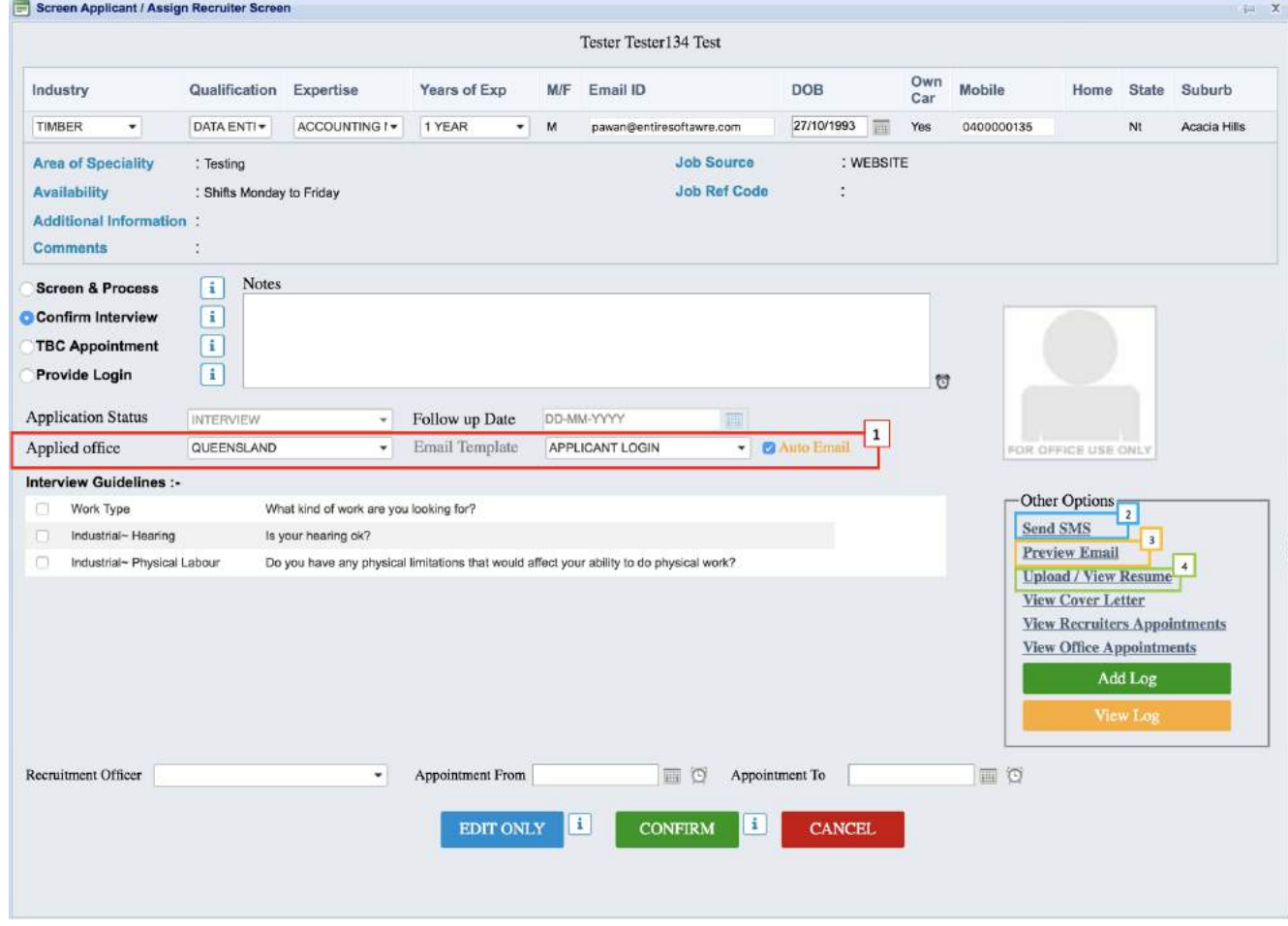

Enterprise allows dynamic email templates in all areas of the system, including each stage of the application process.

#### **Features of Dynamic Emails Templates include**

- 8. Ability to **Define** the Email Address Applicant or Member **Receive Emails' From**
- 9. Ability to **Define** whether an Applicant or Member can Reply to Email Template If Email Response is 'On'; ability to **define one or more return Email Address's**
- 10. Multiple Email Templates per Recruitment Stage and / or per Office
- 11. Ability to Preview and Edit Email Template Prior to Sendingll Emails are now logged CRM<sup>10</sup> by default unless 'Create Log' is Unchecked**.**

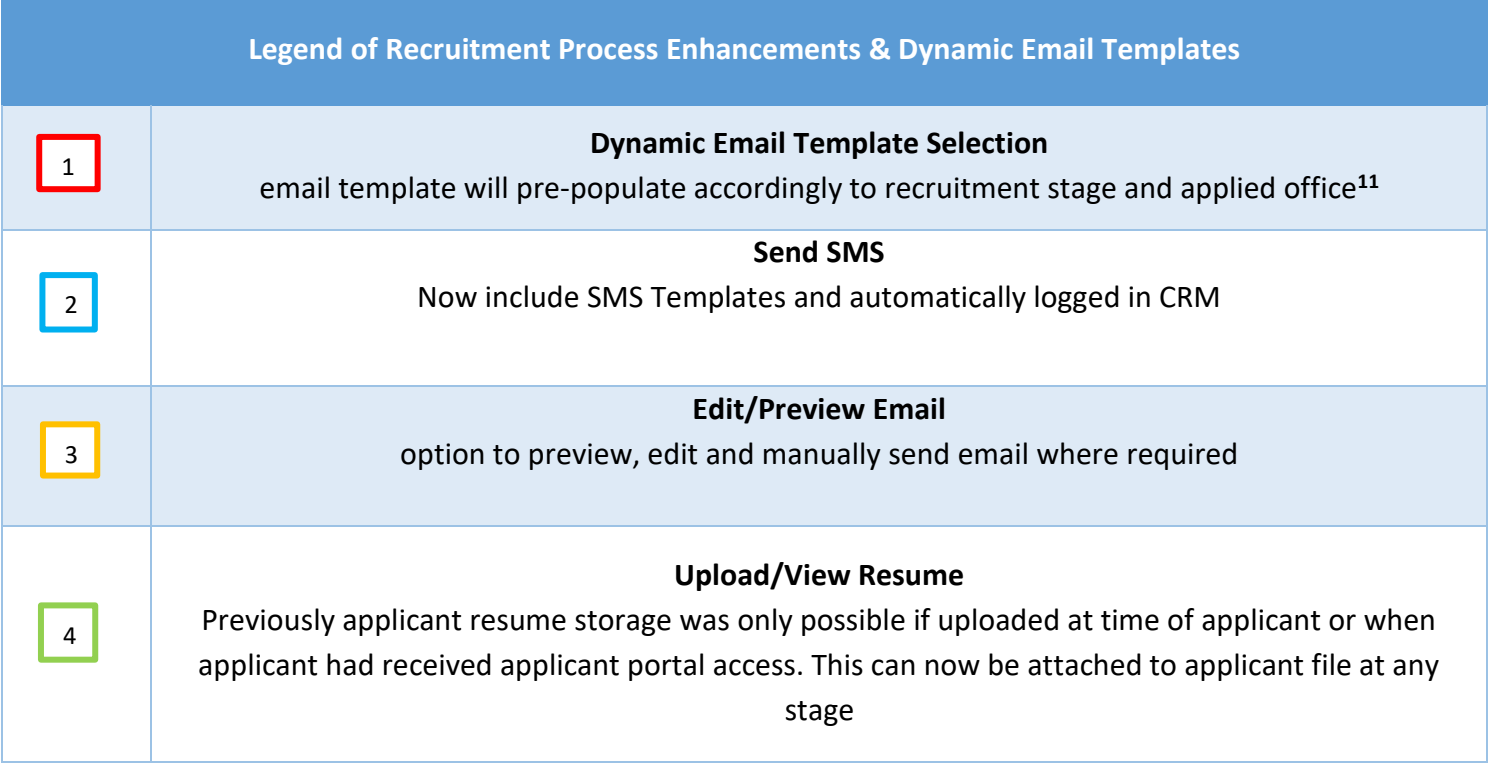

#### <span id="page-27-0"></span>Dynamic SMS Templates

 $\overline{a}$ 

Similarly, Dynamic SMS Templates have also been improved

#### **Features of Dynamic SMS Templates include**

1. SMS Templates are now available anywhere the system offers SMS functionality,

including each stage of the recruitment dashboard

<sup>&</sup>lt;sup>10</sup> provided this module is included in your EntireHR subscription

<sup>11</sup> Please note: if **multiple email templates are set for office and / or recruitment stage** this will not be autopopulated and email template must be chosen prior to confirming applicant progression.

2. All SMS are now logged CRM<sup>12</sup> by default unless 'Create Log' is Unchecked**.**

### <span id="page-28-0"></span>Applicant Portal & Recruitment Customisation

#### **By Industry and / or Qualification**

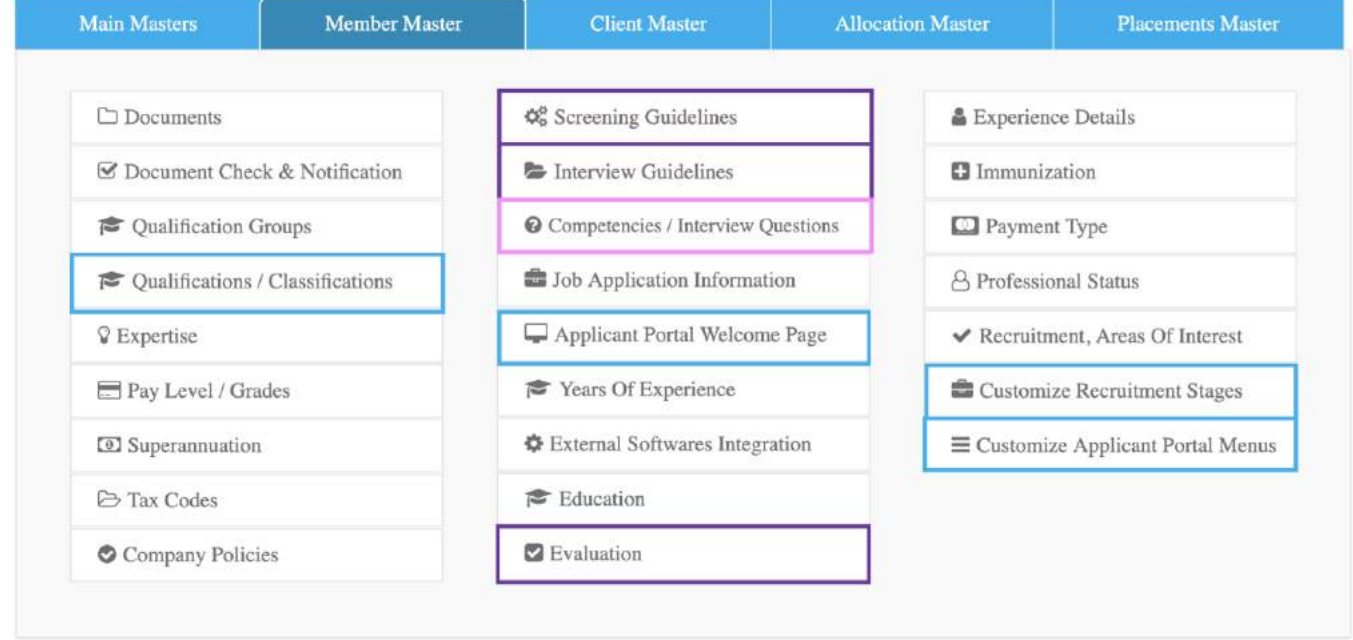

#### *Pathway>Masters>Member Masters*

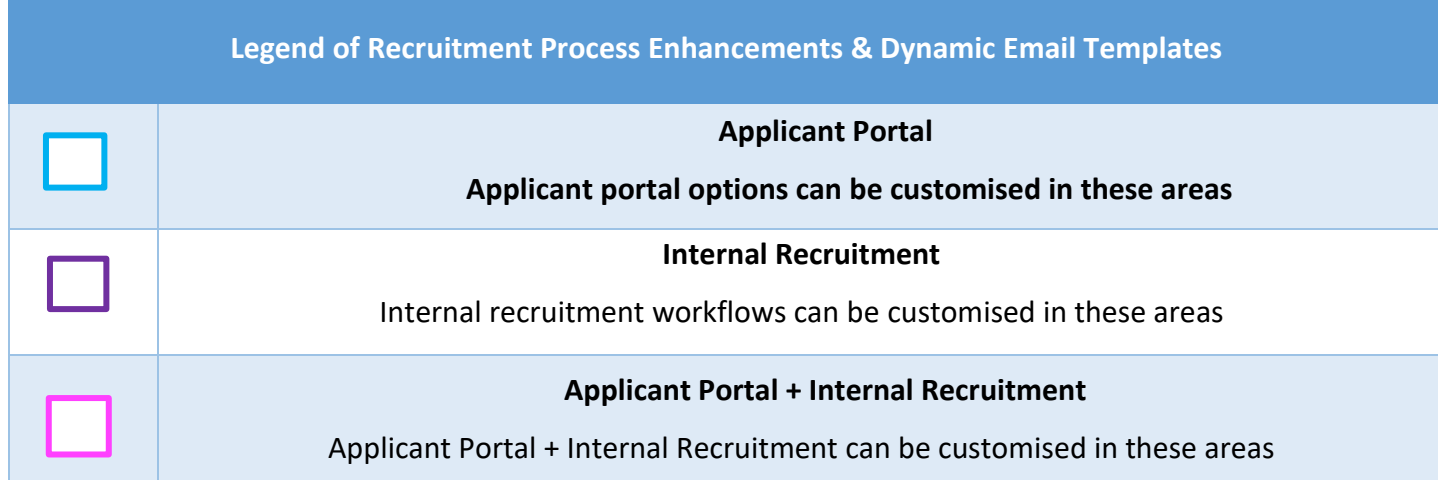

l

<sup>&</sup>lt;sup>12</sup> provided this module is included in your EntireHR subscription

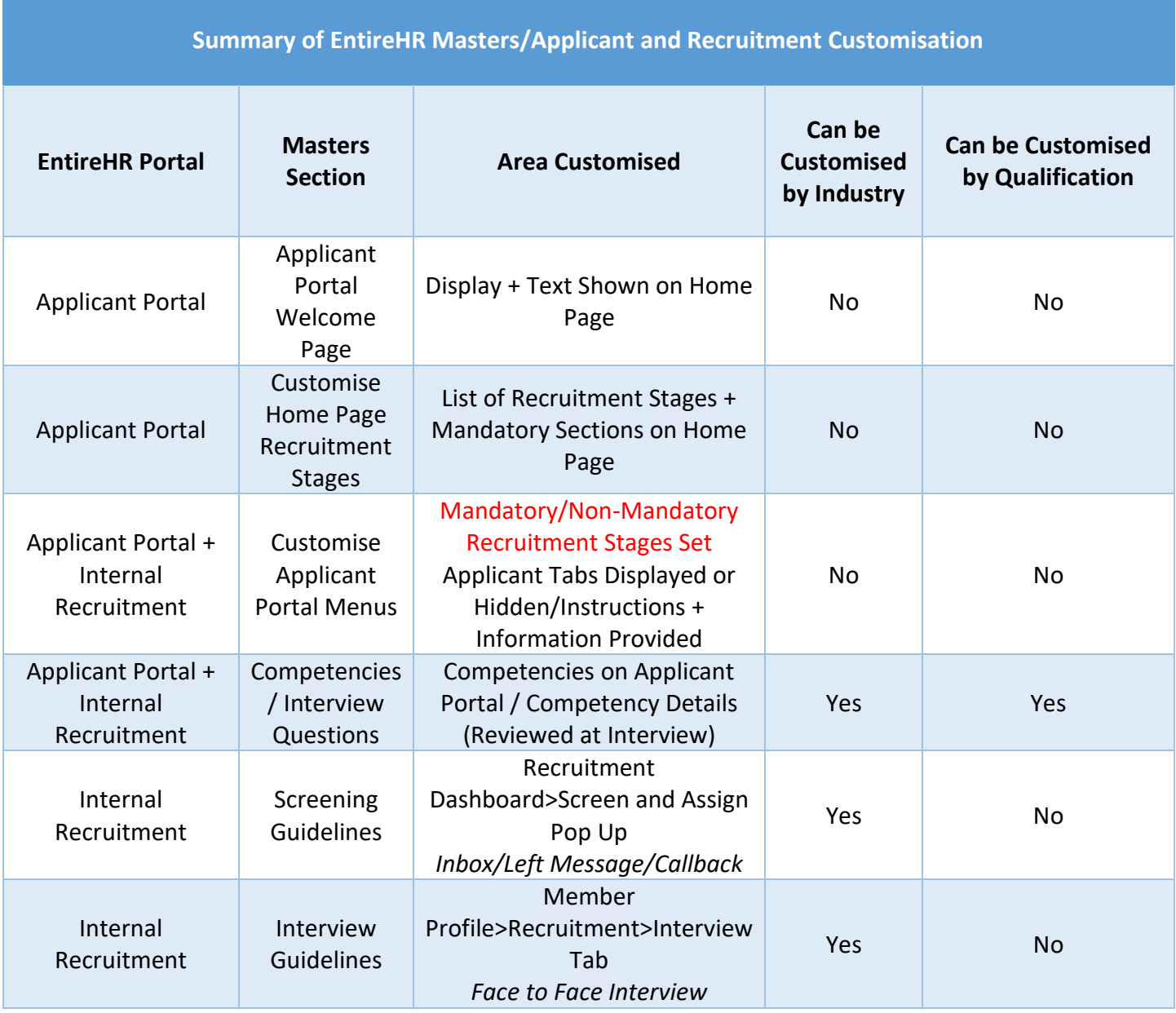

### <span id="page-30-0"></span>Customise Recruitment Stages

### *Mandatory/Non-Mandatory*

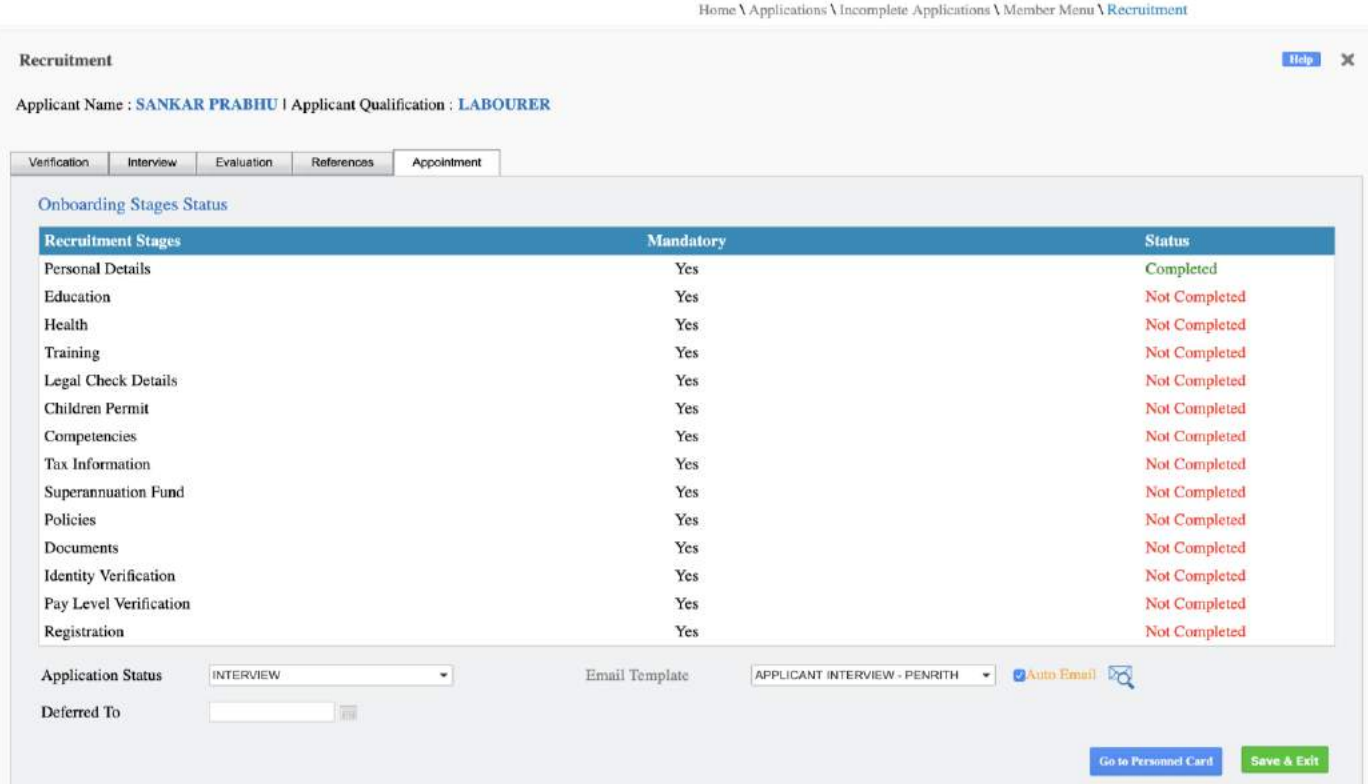

#### **Previous Functionality**

Previously the final tab in Recruitment (Appointment) displayed Mandatory, Optional and Preferred stages. Additionally, those stages listed as 'Mandatory' were not enforced and could still be overridden by internal recruiter.

#### **New Functionality**

Enterprise reduces this list of stages to only those listed as Mandatory, and these cannot be overridden. Accordingly, all stages must have data entered by either Applicant or Internal Recruiter prior to being able to activated as a member.

If required, these 'Mandatory' requirements may be altered via *Pathway: Masters>Member Masters>Customise Recruitment Stages*

### <span id="page-31-0"></span>Electronic TFN Declaration<sup>13</sup>

Enterprise introduces Paperless TFN Declarations! Applicant or Member may complete their TFN Declaration via the Online Portal.

Depending on your company requirements, there are three Flag Programs within the new Electronic TFN Module which can be utilised.

▪ **Flag Program One**

Electronic TFN Declaration

▪ **Flag Program Two**

Tax Scale Visible on Applicant Portal<sup>14</sup>

▪ **Flag Program Three**

Applicants or Members working as subcontractors may alternatively<sup>15</sup> enter ABN details via their online portal

l

<sup>&</sup>lt;sup>13</sup> Depending on company and member requirements, applicants or members working as subcontractors may also enter ABN details via their online portal.

<sup>&</sup>lt;sup>14</sup> This will still be reviewed prior to ATO Submission.

### **TFN Declaration Form<sup>16</sup>**

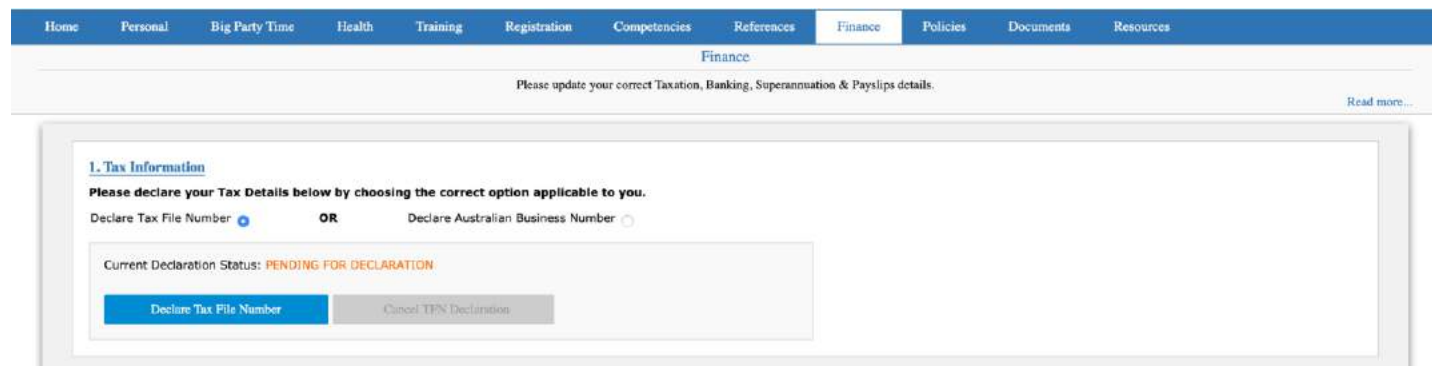

#### **Important to Note:**

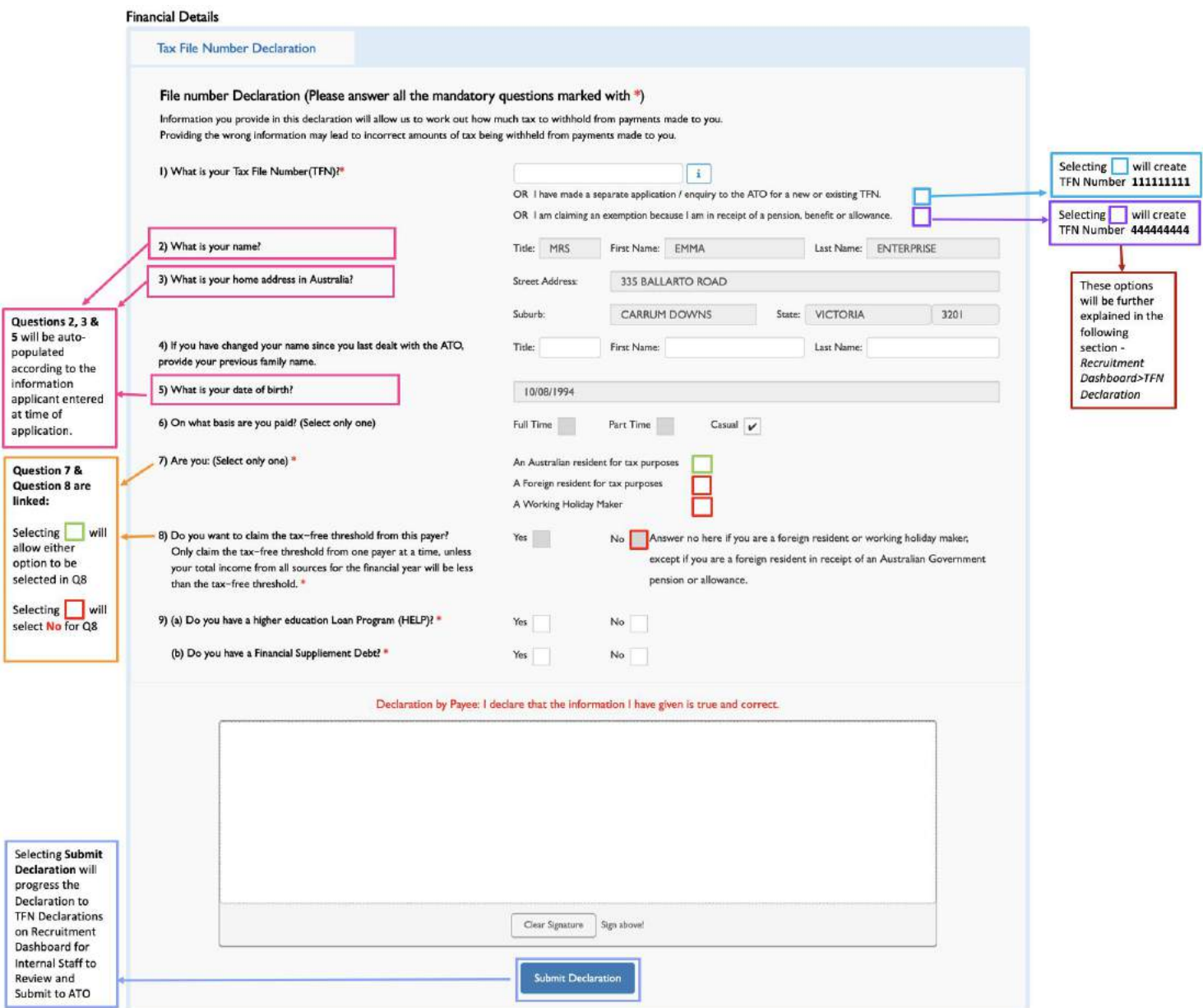

Last Updated June 21<sup>st</sup> 2019 32

- Member cannot change/transfer from TFN to ABN or vice versa. A new member file must be created to record alternate details.
- **E** If company has multiple ABN's: electronic TFN may be utilized for only one (nominated in finance settings). Alternate ABN's must be completed manually with TFN export report available to capture this data.
- Applicant or Member must CANCEL and re-submit their TFN Declaration if they wish to make changes once submitted $^{17}$ .

#### <span id="page-33-0"></span>**TFN Declaration Verification and Submission to ATO<sup>18</sup>**

Internal Staff may access all applicant and members completed TFN Declaration via the Recruitment Dashboard.

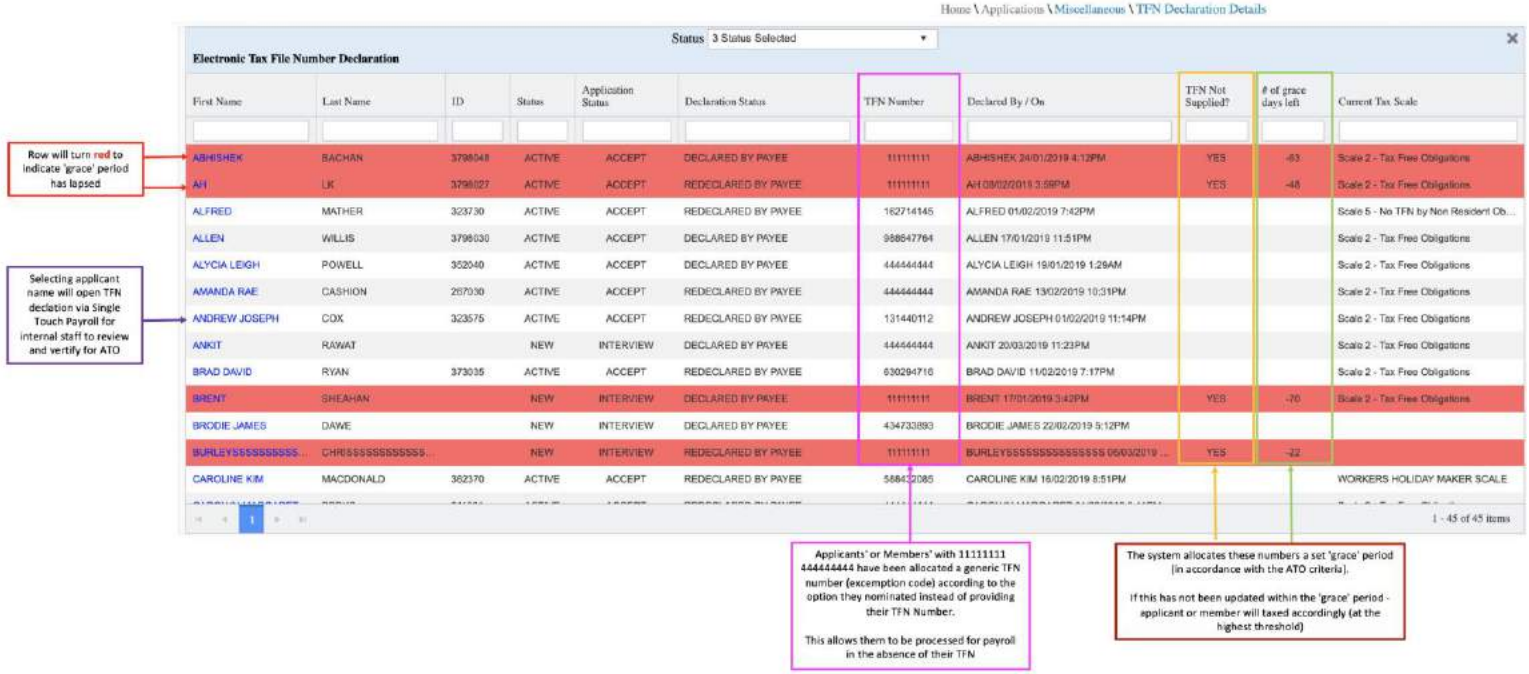

Pathway: *Recruitment Dashboard>TFN Declarations*

 $\overline{a}$ 

*internal staff have reviewed and submitted their declaration to the ATO - applicant or member must RE-DECLARE.*

*<sup>17</sup> Applicant or Member may only cancel their TFN Declaration prior to it's verification by internal staff. Once* 

*<sup>18</sup> Please note: this is a flag program. Program may be made active or inactive according to company requirements.*

All TFN declarations displayed here are pending **Tax Scale selection** and / or **Review & Verification** by internal staff prior to being processed for payroll and / or submitted to the ATO.

### <span id="page-34-0"></span>TFN Declaration via Single Touch Payroll

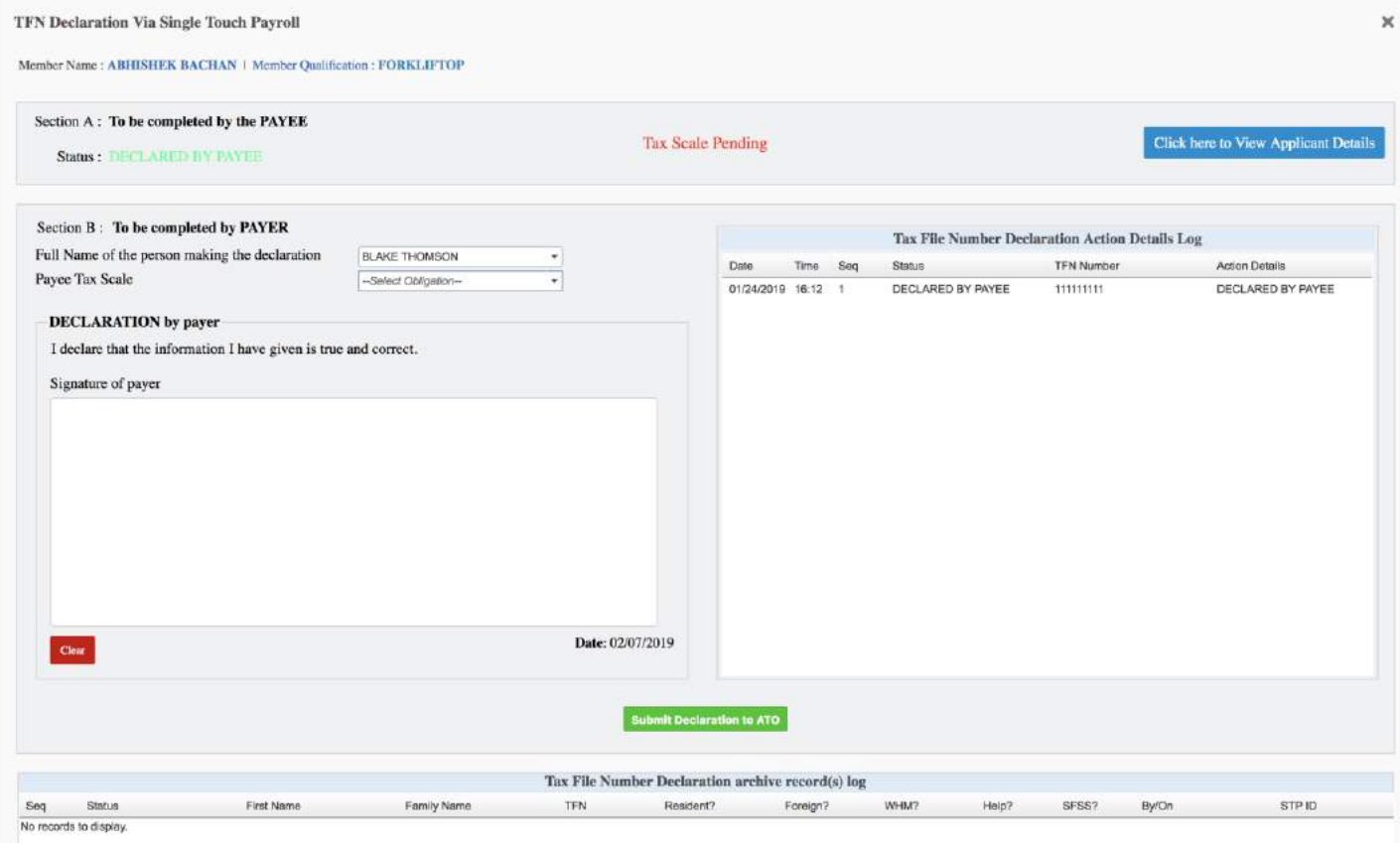

#### **Internal Staff Member must**

- 1. Select name in dropdown list next to Full Name of Person making the Declaration
- 2. Select and / or Review Payee Tax Scale
- 3. Electronically Sign
- **4.** Select **Submit Declaration to ATO**

### <span id="page-35-0"></span>Visa Functionality Enhancement

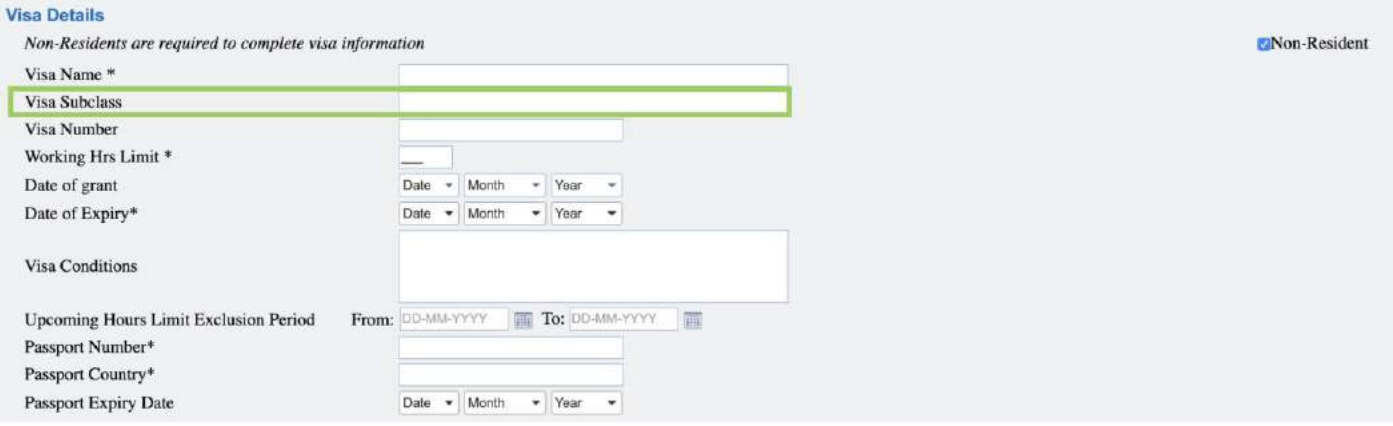

The first of several exciting changes for EntireHR's capacity to record, storage and tracking of Visa's – Enterprise introduces a new field for Visa's called **Visa Subclass.** 

This enables internal staff to record, store and track Visa's with more accuracy than ever before.

### Visa Fortnightly

Enterprise introduces Fortnightly Visa Tracking! One of EntireHR's most intuitive programs to date – if this flag program is on (set in EntireHR Finance>Global Preferences) all members will be restricted to 40 hours a fortnight.

This program will cross reference member's accumulated worked hours over the previous week, current week, and following week to establish remaining visa hours member is applicable to work.

Accordingly, Working Hours Limit will only register no. of hours greater than 40 (i.e. 60 hours) and may be utilised to allow members to work additional hours where applicable (i.e. members with unlimited visa, exclusion periods etc.)

### <span id="page-36-0"></span>Online References

Enterprise introduces Online References! This module has been developed to allow the user

complete customization for References end to end including Members requiring new referees.

Accordingly, several settings need to be set in Masters' prior to utilizing this module.

#### <span id="page-36-1"></span>**Referee Check Settings (Masters)**

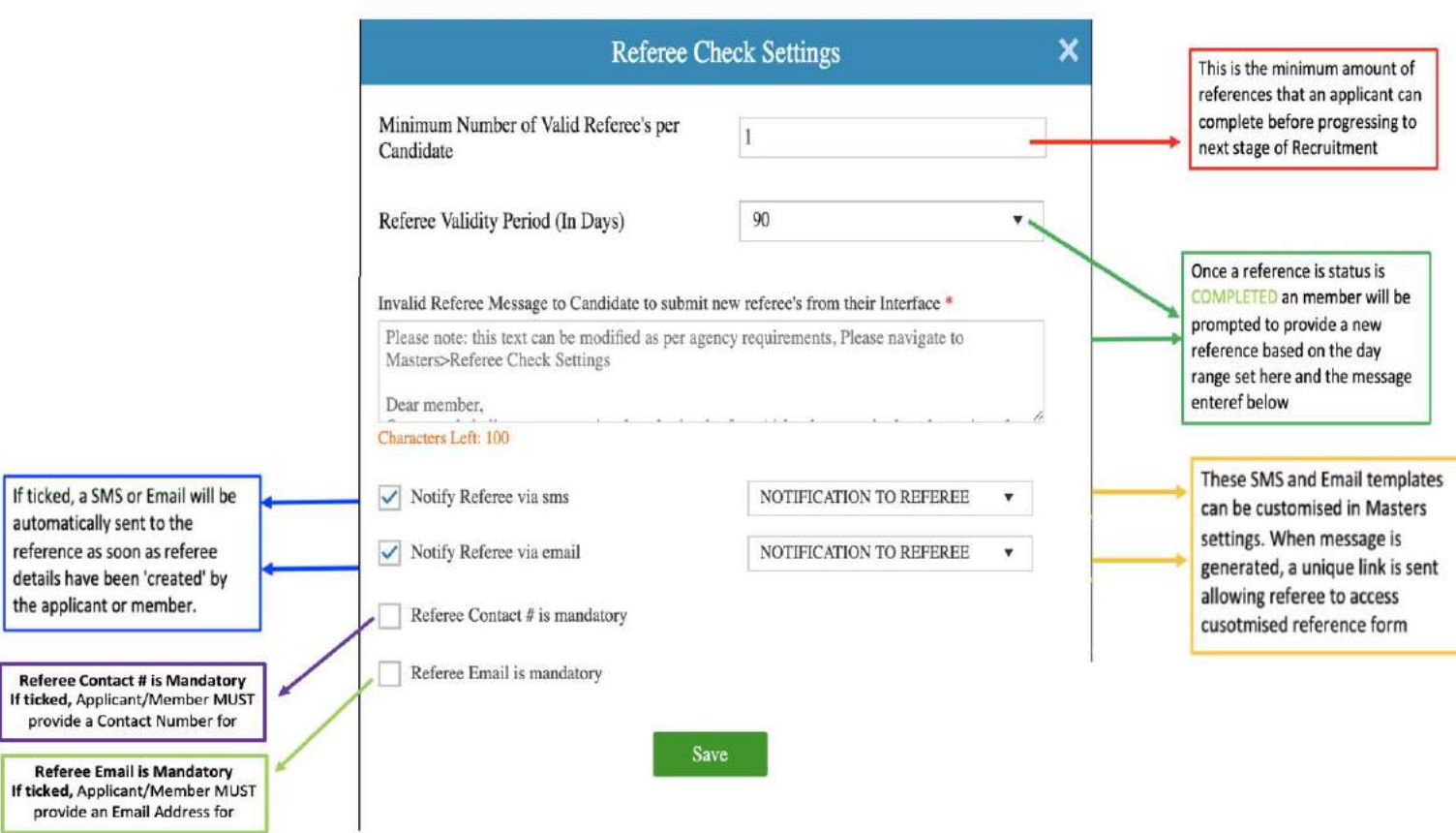

#### <span id="page-36-2"></span>Referee Qualification (Masters)

Referee's can often be different qualifications from applicants or members they are providing a reference for. Accordingly, qualifications must be entered for referees.

*Pathway>Masters>Main Masters>Referee Qualification*

#### <span id="page-37-0"></span>Referee Job Position (Masters)

Referee's can often be different positions from applicants or members they are providing a reference for. Accordingly, if applicable job position may be entered for referees.

#### *Pathway>Masters>Placement Master>Job Position*

#### <span id="page-37-1"></span>Customise Referee Form

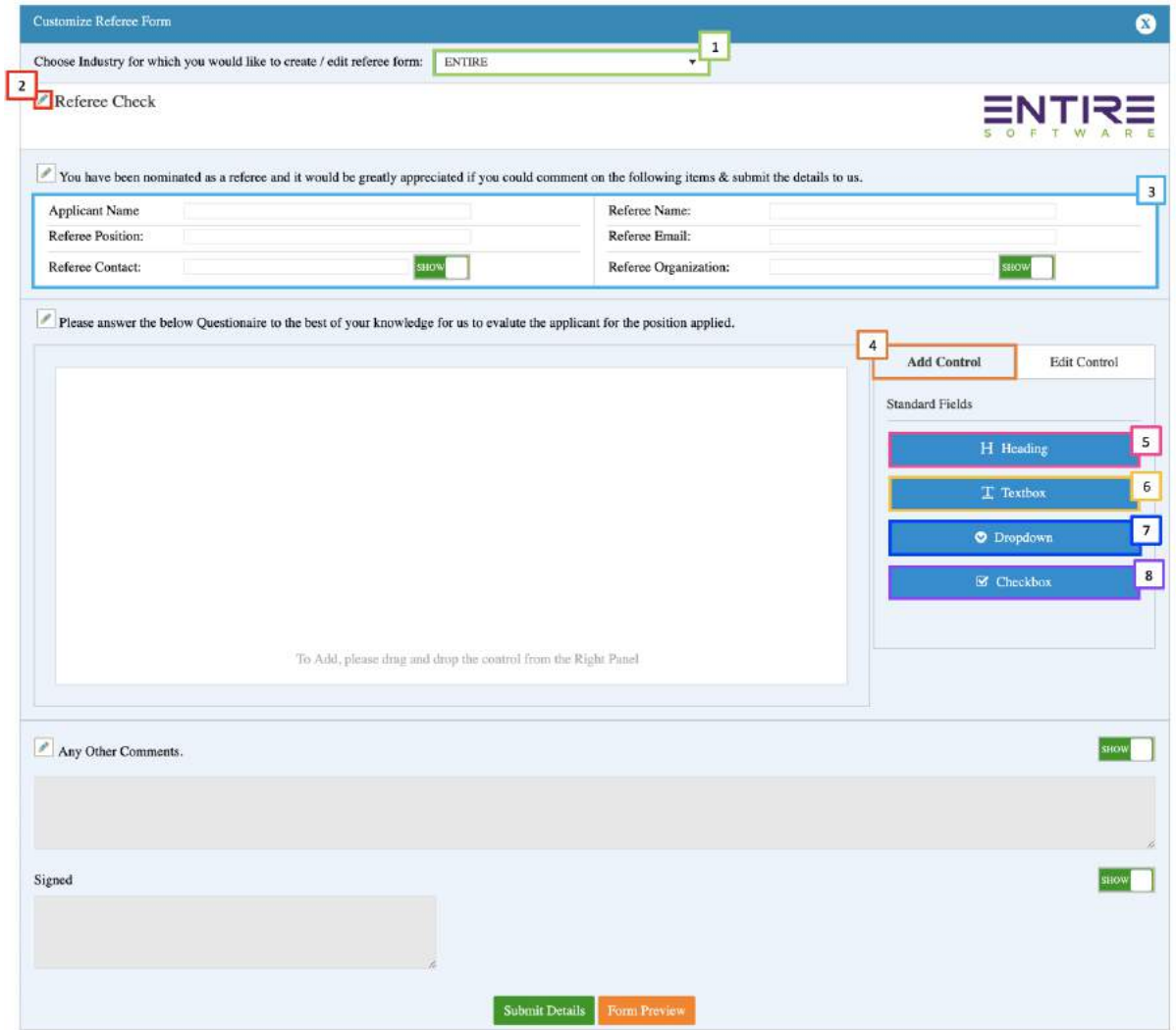

*Pathway>Masters>Main Masters>Customise Referee Form*

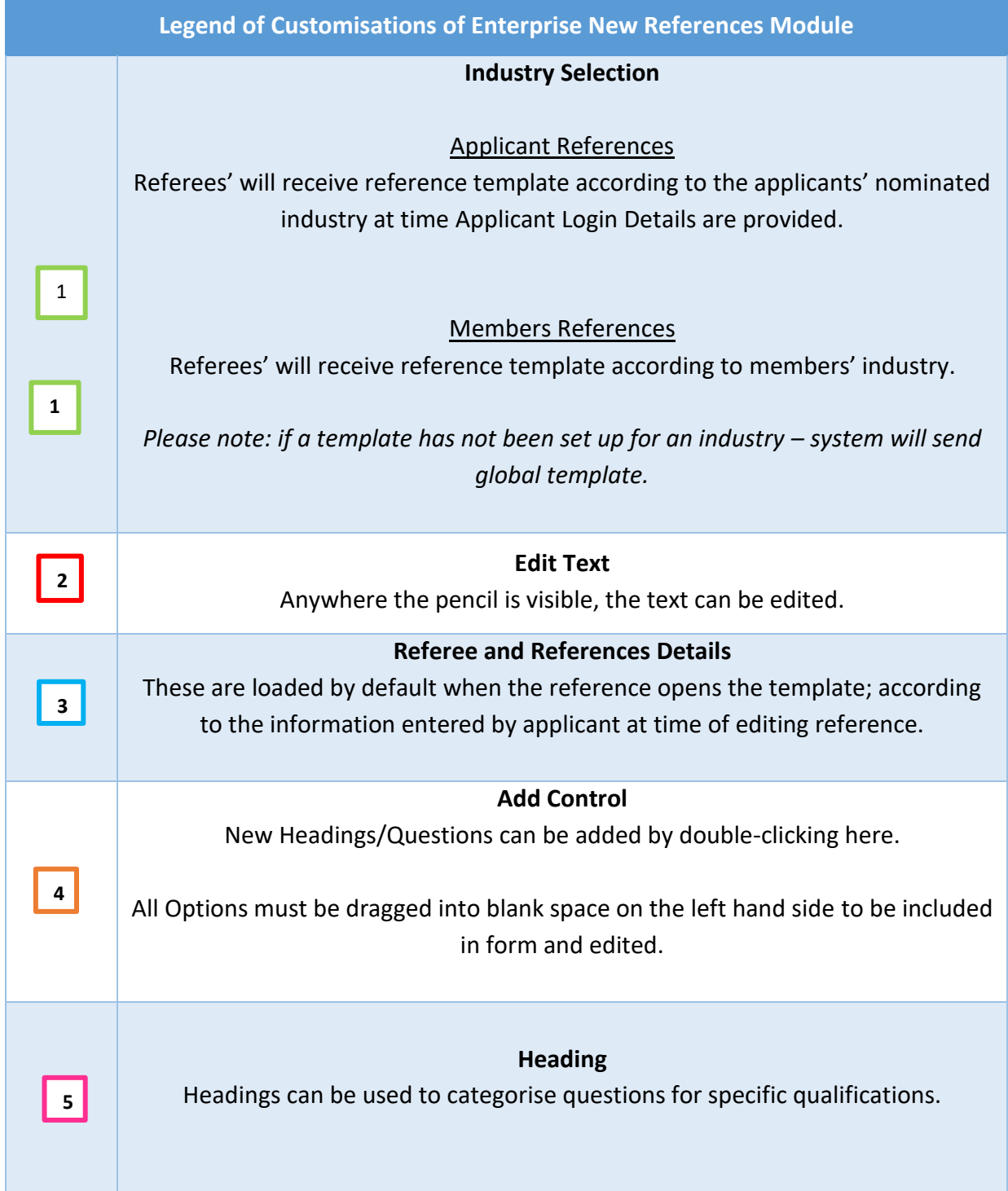

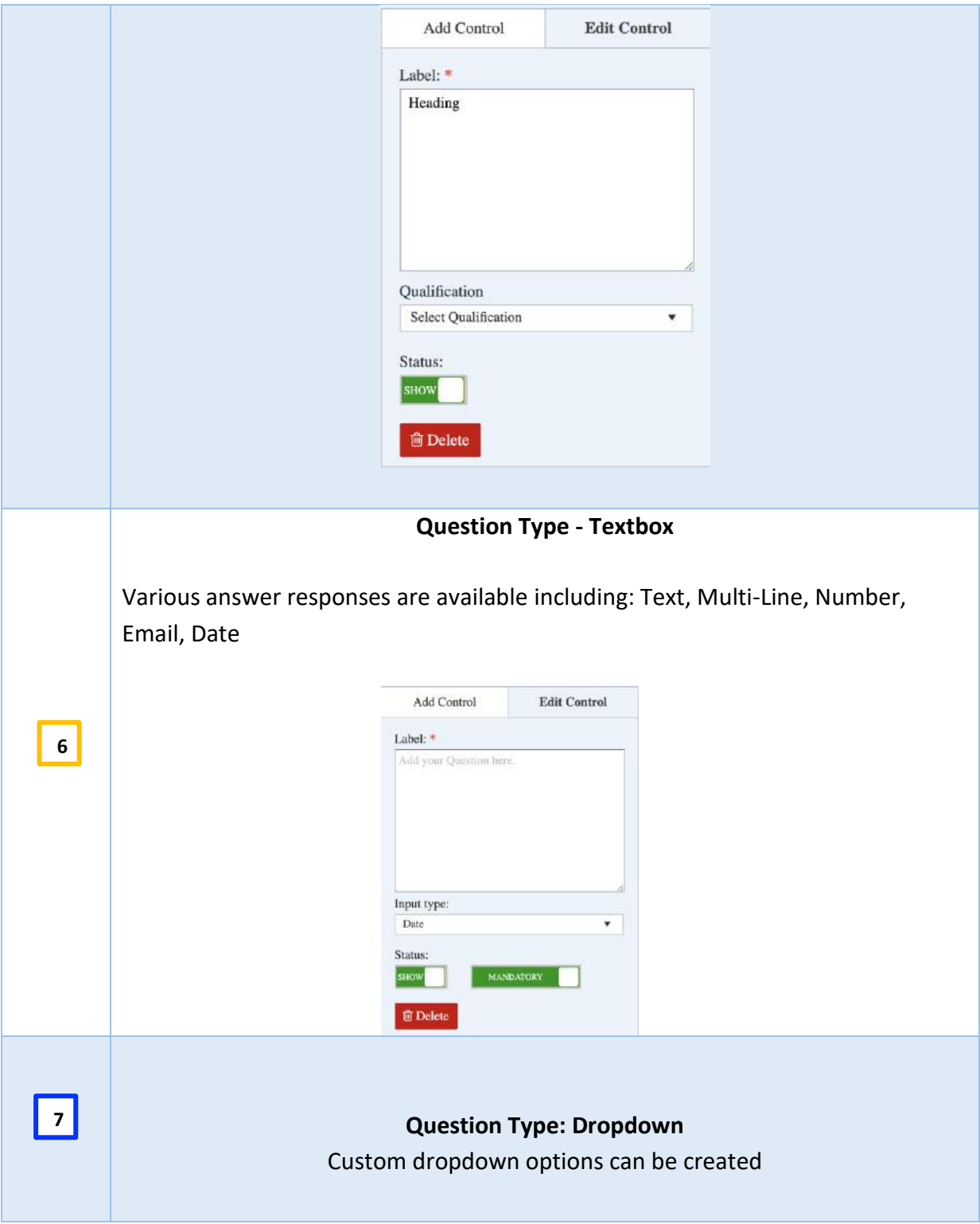

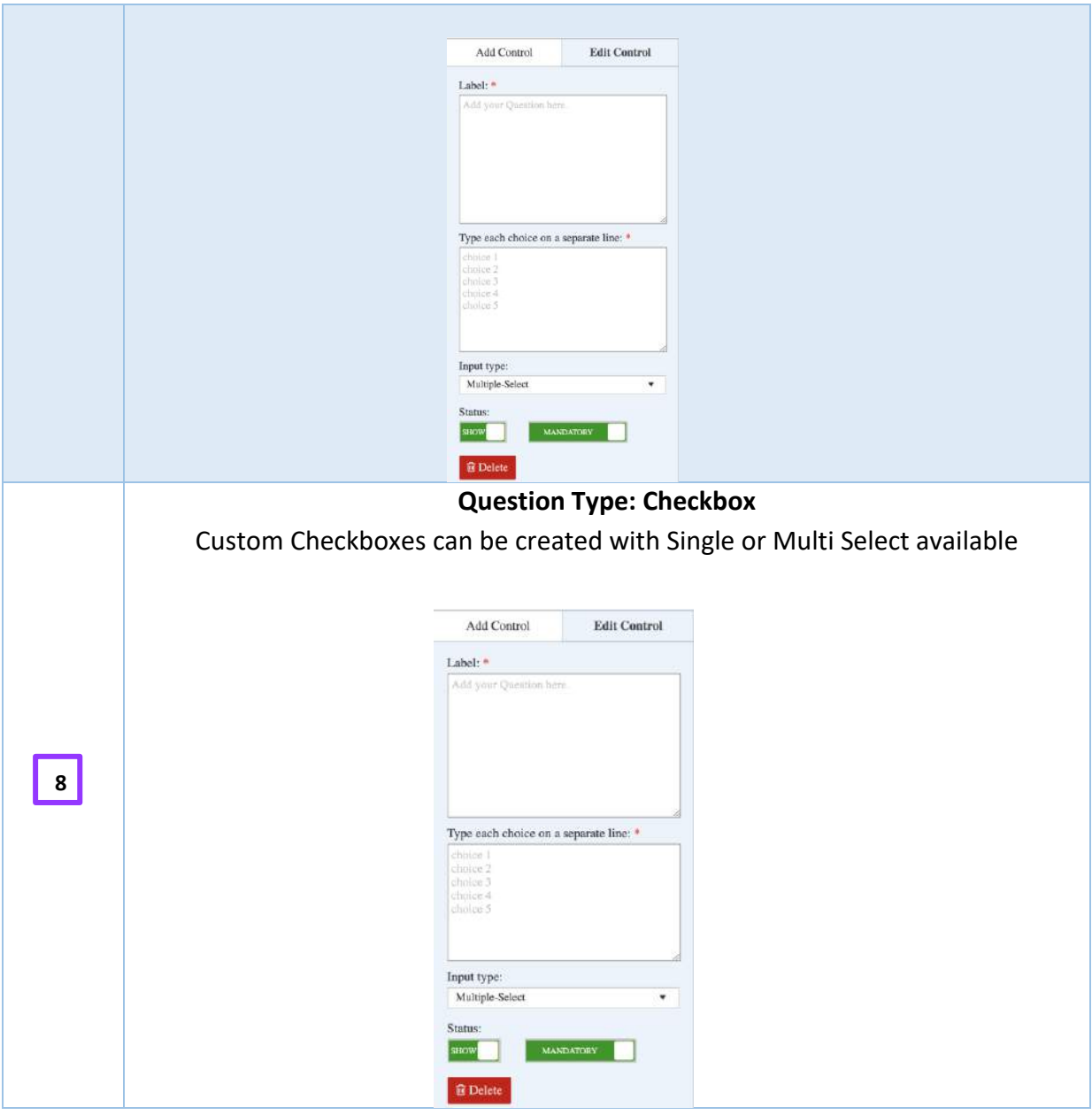

#### **Important to Note:**

#### ▪ **Data Storage Requirements**

- **i.** Items/questions cannot be deleted once they have been answered by a reference (as this would change the question on all previous reference forms).
- **ii.** To be 'removed' from reference form question must be changed to 'Optional' and 'Hide'.

### <span id="page-41-0"></span>Recruitment Dashboard (References Pending)

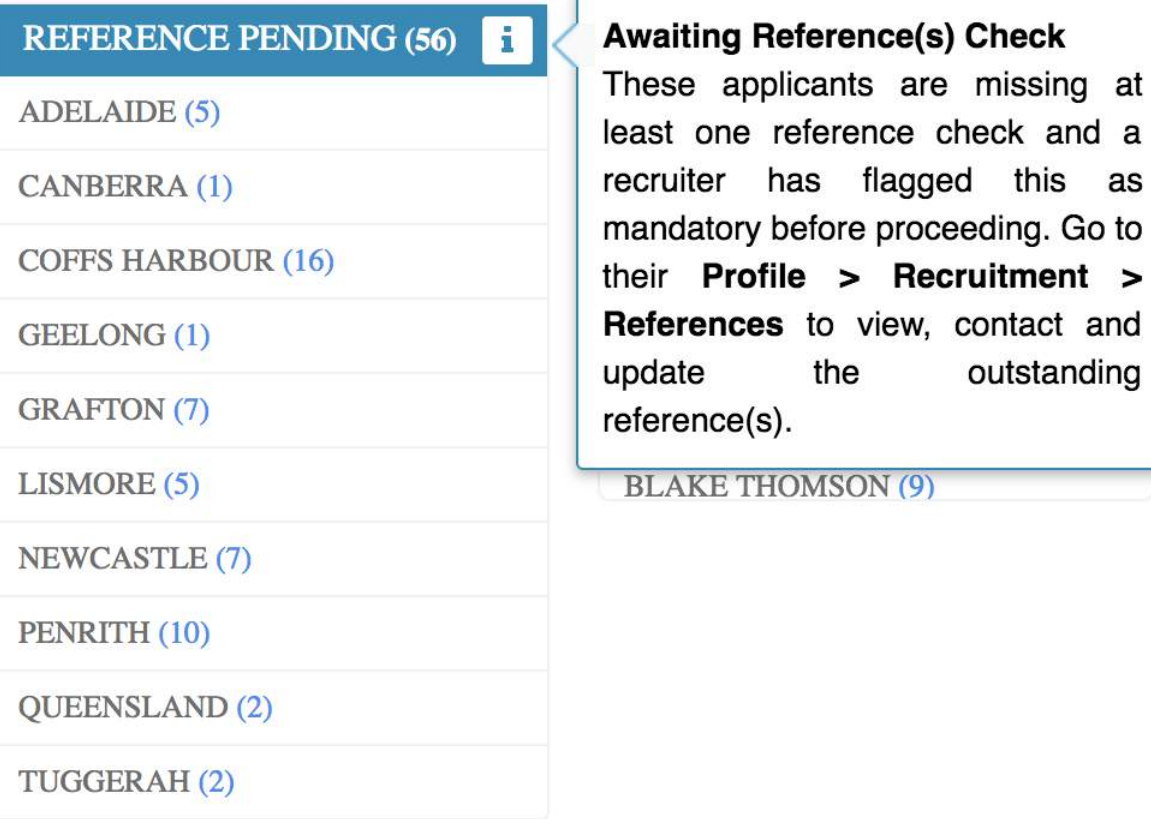

#### **Previous Functionality**

#### **Existing Applicants with References Pending**

Existing applicants in References Pending stage prior to Enterprise migration will be accessible in a link in the footer called *Old References.*

Here, References can be viewed in the old format and *'Save and Continue'* may be selected to transition applicant from pending to complete.

at a

 $\blacktriangleright$ 

#### **Existing Members with References in Previous Format**

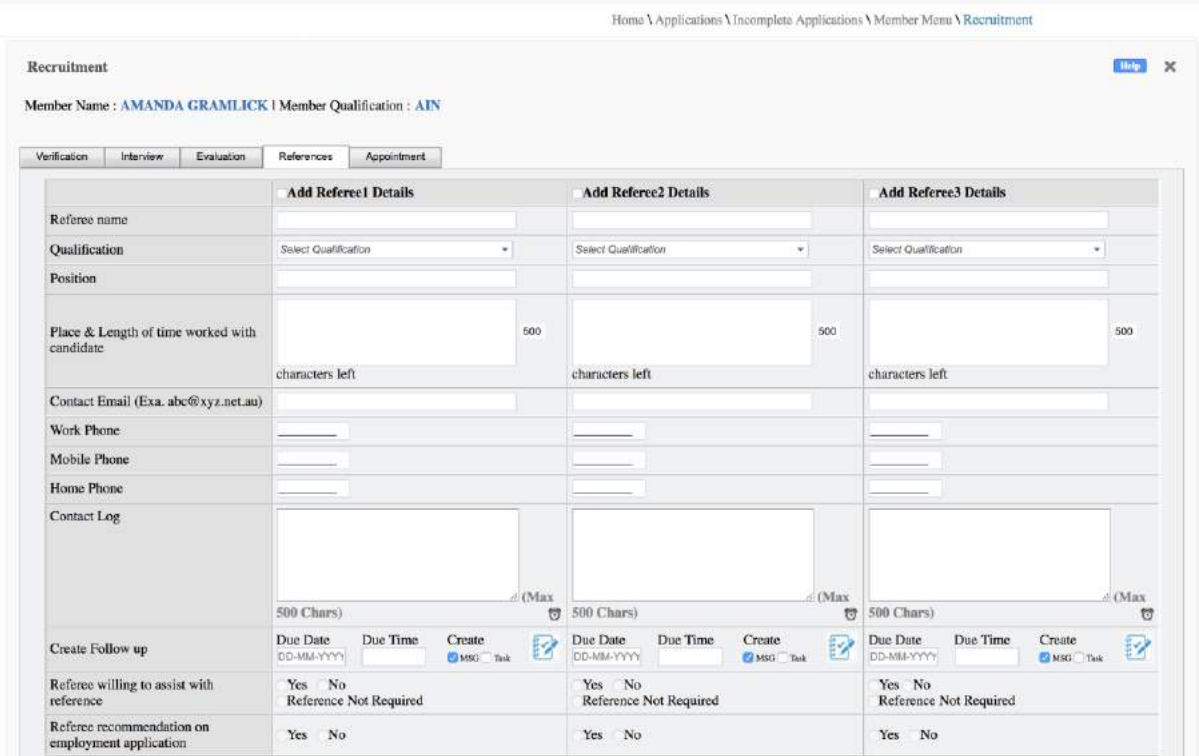

Similarly, existing members previous references can be viewed under Member Profile>Recruitment>References. EntireHR recommend utilising the new references module following it's release, however the old references functionality will continue to operate if this method is preferred.

#### **New References Functionality**

Online References features include:

- tracking of applicant or members references at any stage
- instantaneous notifications to referees once nominated by applicant<sup>19</sup>
- customised reference forms based on industry and qualification specific requirements<sup>20</sup>
- references completion updated in real-time and is visible to applicant and internal staff

 $\overline{a}$ 

<sup>&</sup>lt;sup>19</sup> If activated in Masters Settings

<sup>20</sup> If activated in Masters Settings

- expiry of outdated references
- bulk customisable email reminders

#### **Create Referee**

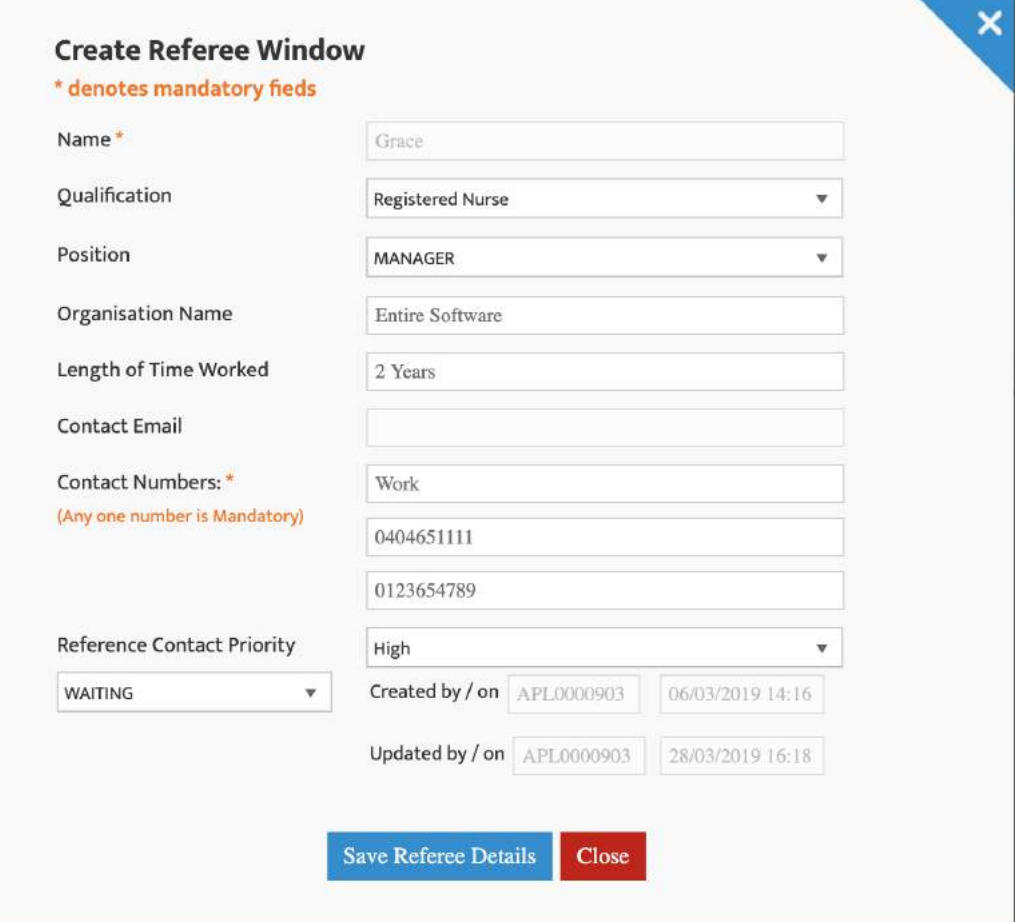

#### **Important to Note:**

■ Minimum number of fields have been flagged as mandatory to reduce possibility that an applicant (or member) will enter inaccurate contact details.

**References Pending**

#### **Reference Pending**

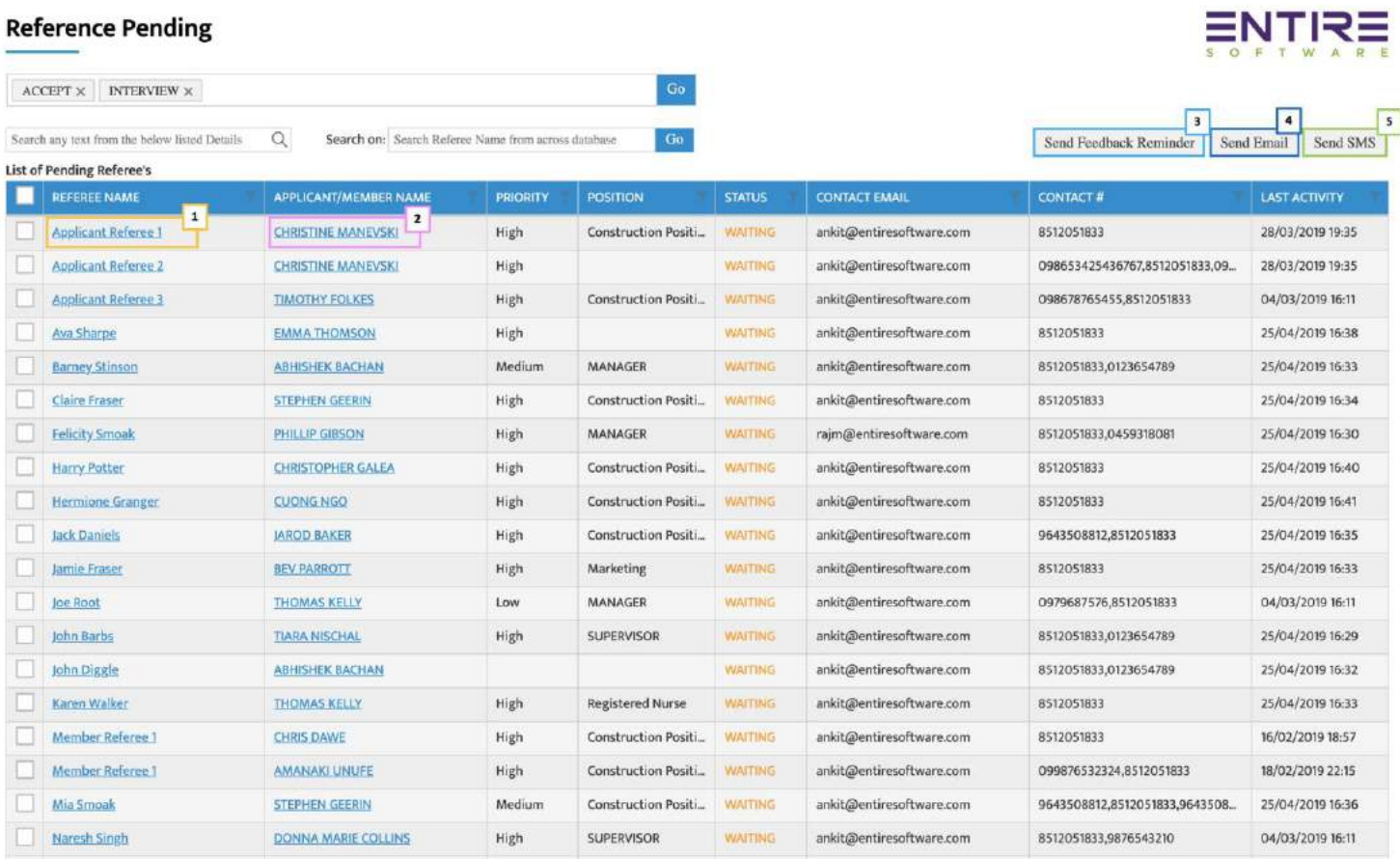

#### **Legend for Recruitment Dashboard - References Pending**

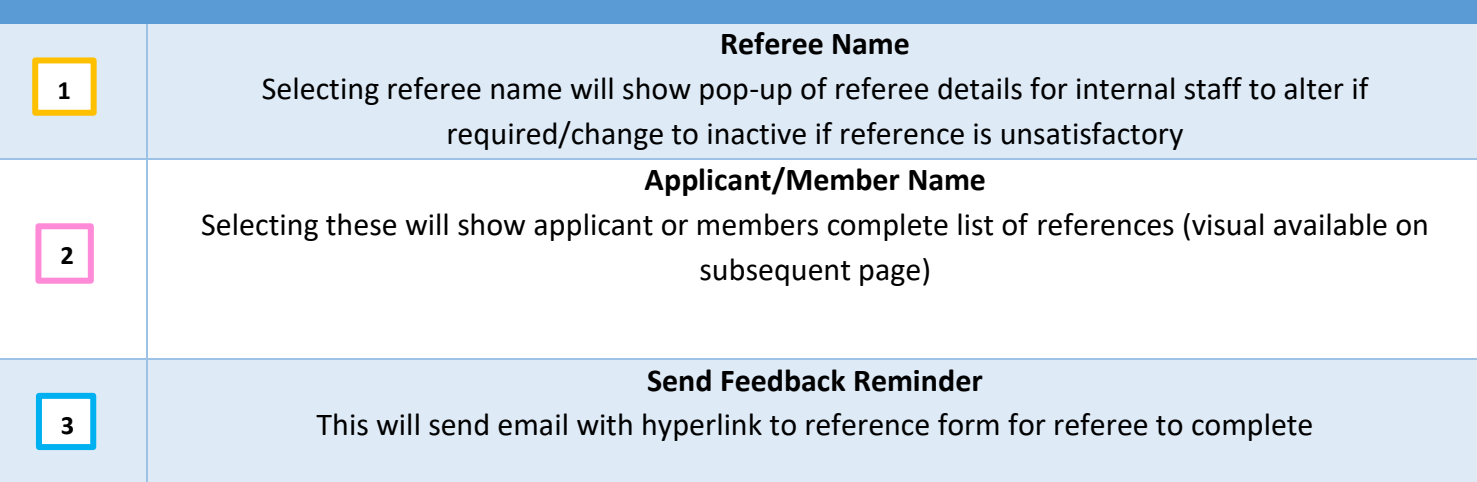

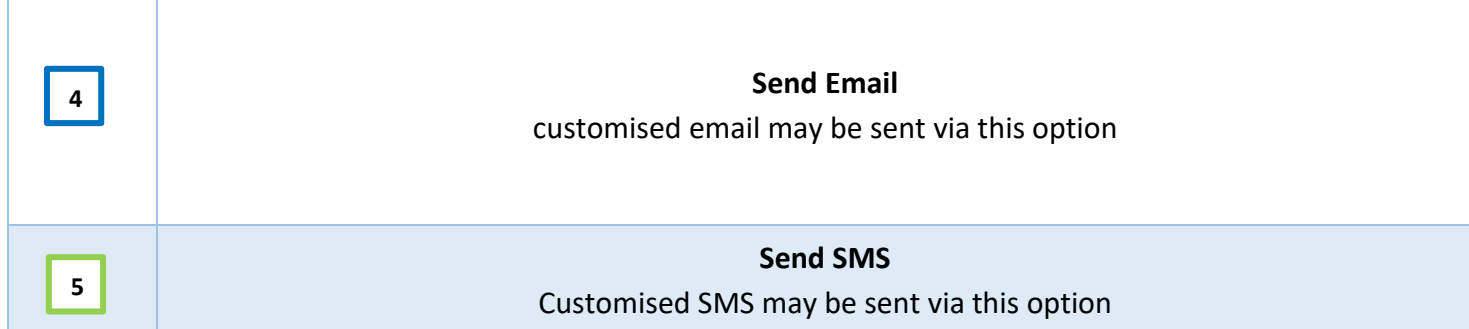

#### **View of Applicant / Members References Details**

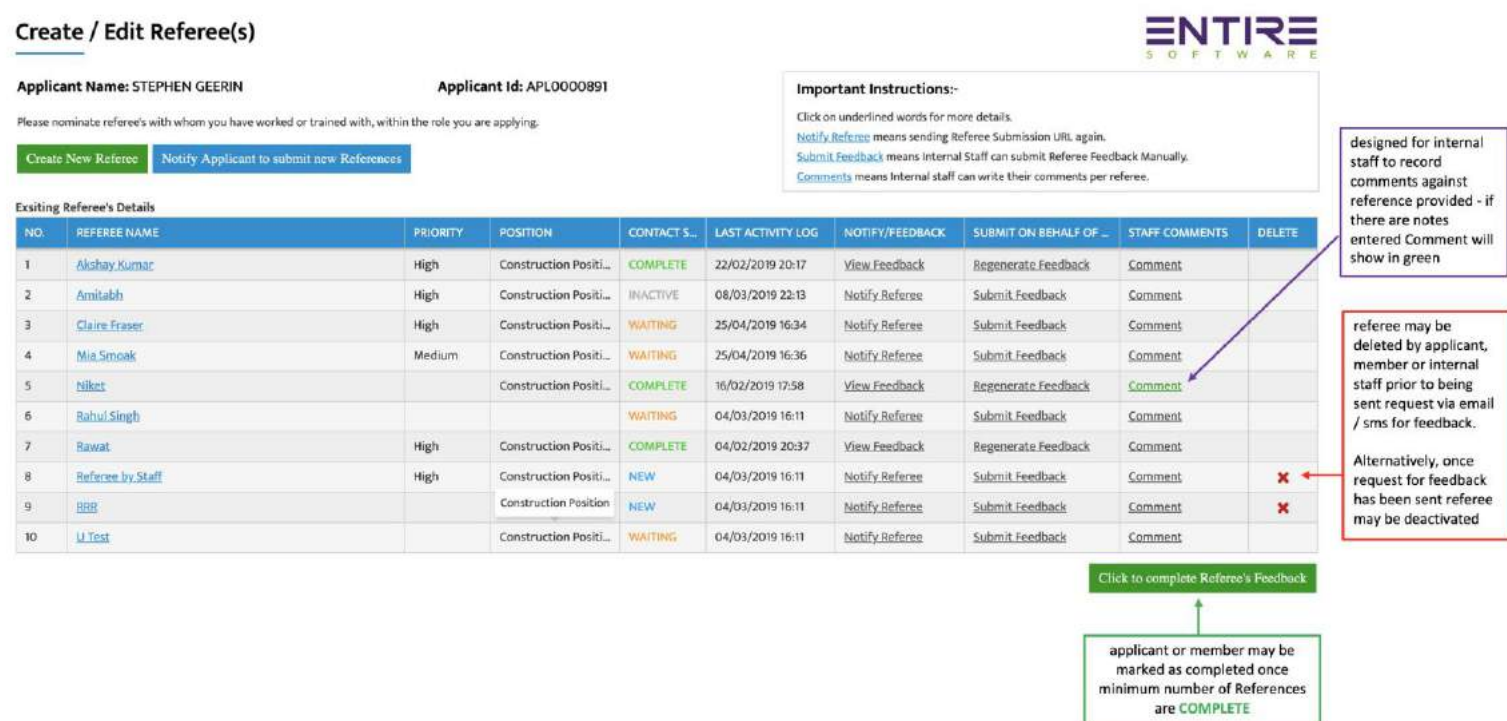

### **Legend for Contact Status of Reference**

#### **NEW**

Referee has not yet been sent notified by SMS or email of nomination

#### **WAITING**

Referee has been notified by email and/or SMS of request to complete reference

#### **COMPLETE**

Reference has been completed by referee or internal staff on behalf of referee

#### **INACTIVE**

Referee was made inactive by internal staff due to no response/does not met company requirements for reference

#### <span id="page-46-0"></span>Apps

 $\overline{a}$ 

#### **Introducing Member Wear App**!

Watch App now available for Android and Apple Watch Users!

- Users will now be able to receive and *respond* to push notifications straight from their smart watches; including
	- i. ability to view shift details, and accept/decline/acknowledge cancellation right from their wrist!
	- ii. If Client compliance is required member will be defer back to app with notification to acknowledge compliances via phone

#### <span id="page-46-1"></span>**Staff App (Android)**

- CRM Integration<sup>21</sup>
	- i. Including Check In and Check Out functionality
- Multi-timesheet submission<sup>22</sup>
	- i. Internal staff will now have the ability to submit all timesheets for a member for the week at once.
- Ability to view all existing clients

 $21$  This functionality is already available in iPhone Staff App

 $22$  Only available in Android App – iPhone users will have single timesheet submission

### <span id="page-47-0"></span>Client Compliance Module

#### <span id="page-47-1"></span>**Introducing Client Compliance**

This module is available in Professional Version 8.10 onwards.

The client compliance program was an extensive development within EntireHR, to address the exponential increase in client compliance requirements for agency staffing. The aim of this program was to simultaneously increase member awareness and acknowledgement of compliances and reduce the potential for human error due to increasingly complex manual checks by internal staff.

#### **This program has been integrated across the following platforms:**

- Staff Web Portal
- Member App

**For every booking - specific client requirements can be recorded, tracked and reported by:**

- Service location and / or Delivery Location
- Qualification
- **Expertise**
- Training Records
- Health Records

These compliances will show to members in real-time via their apps prior to accepting a shift. Members who meet the client compliance criteria will be immediately eligible to accept, those who don't will be able to view, acknowledge and/or submit the relevant documentation for verification and considered for future work opportunities at that site.

Importantly, this feature will not inhibit members ability to view bookings but will prevent them from accepting the shift if non-compliant.

**All Documentation Outlined Below is accessible via EntireHR Helpsite; detailing Client Compliance Implementation, Set Up, and Operations.** 

#### **Client Compliance Set Up and Implementation - [Client Compliance Protocols.pdf](https://entirefaq.helpdocs.com/desk/file/12177514/Client%20Compliance%20Protocols.pdf)**

This is the technical breakdown of the set up of this program. This outlines the purpose and recommended application of the program. Additionally, it addresses the alternative options and methods, system loopholes, no-no's and recommended guidelines for activating, altering or deactivating compliances.

#### **Client Compliance: Default Scripts - [Client Compliance Default Scripts.pdf](https://entirefaq.helpdocs.com/desk/file/12177530/Client%20Compliance%20Default%20Scripts.pdf)**

Set Up includes completely customisable fields for all client compliances - however these templates have created for those clients who prefer uniform structure across the system.

**Client Compliance Overview: User Operations Guide - [Client Compliance Overview.pdf](https://entirefaq.helpdocs.com/desk/file/12177537/Client%20Compliance%20Overview.pdf)** This is an comprehensive guide for internal users (staff) to understand the functionality, operation and utilisation of client compliance.

### **Client Compliance: Member App Guide - [EntireHR Member App Client Compliances](https://entirefaq.helpdocs.com/desk/file/12177520/EntireHR%20Member%20App%20Client%20Compliances%20Only.pdf)  [Only.pdf](https://entirefaq.helpdocs.com/desk/file/12177520/EntireHR%20Member%20App%20Client%20Compliances%20Only.pdf)**

This is an comprehensive guide for external users (members) to understand the functionality, operation and utilisation of client compliance.